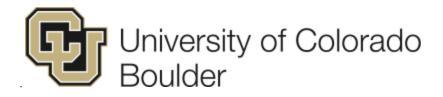

# Cornerstone for Performance Management Supervisor and Employee User Guide: Classified and University Staff

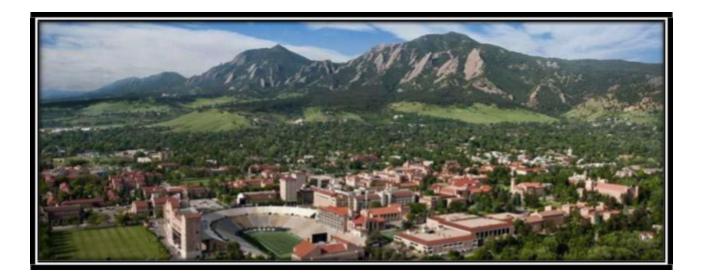

### Table of Contents

| Performance Management<br>Introduction                                  | 2  |
|-------------------------------------------------------------------------|----|
| Important Definitions                                                   | 2  |
| Getting Started with Performance Planning                               | 3  |
|                                                                         | 2  |
| Login to Cornerstone<br>Home Page Review                                | 3  |
| Cornerstone Notifications                                               | 6  |
| Performance Plan Notifications                                          | 6  |
| Supervisor Initiated Actions                                            | 6  |
| Employee Initiated Actions                                              | 8  |
| Actions That Will Not Generate Email or Cornerstone Inbox Notifications | 11 |
| Performance Management Task Notifications                               | 13 |
| System Initiated Actions                                                | 13 |
| Create Performance Plans                                                | 14 |
| Supervisor Goal Creation from Snapshot                                  | 20 |
| Approving Goals Created by Employee                                     | 23 |
| Completing the Goal Planning Task                                       | 25 |
| Supervisor Steps                                                        | 25 |
| Employee Steps                                                          | 30 |
| Completing the Mid Year Coaching Session Task                           | 35 |
| Supervisor Steps                                                        | 35 |
| Employee Steps                                                          | 38 |
| Completing a Mid Year Closeout Evaluation                               | 41 |
| Supervisor Steps                                                        | 41 |
| Completing University Staff Year End Evaluation Task                    | 46 |
| Supervisor Steps                                                        | 46 |
| Employee Steps                                                          | 49 |
| Supervisor Steps                                                        | 52 |
| Employee Steps                                                          | 57 |
| Completing Classified Staff Year End Evaluation                         | 60 |
| Supervisor Steps                                                        | 60 |
| Reviewer Steps                                                          | 64 |
| Supervisor Steps                                                        | 69 |
| Employee Steps                                                          | 73 |

### **Introduction**

The University of Colorado Boulder is excited to offer a new online performance management solution (Cornerstone) to better support our collective efforts toward improving talent management on campus. The specific goals of this tool are to:

- Alleviate the administrative burden of our existing and varied performance management processes
- Better align work occurring across campus in support of specific unit goals and the Chancellor's Strategic Imperatives
- Introduce campus competencies more broadly to demonstrate the importance that work be accomplished in a manner that is consistent with University values and the Colorado Creed
- Facilitate more frequent and meaningful conversations between Employees and Supervisors as they relate to goal alignment, performance, and Employee development
- Better calibrate how different performance ratings are utilized across campus to ensure they are assigned fairly and equitably

As Supervisors and Employees, you hold the key to realizing the promise of this new approach to performance management and to the effective use of this new and powerful tool.

### Purpose of This User Guide

This user guide is intended to be a comprehensive resources to aid Cornerstone users through the three steps in Performance Management; Planning, Coaching, Evaluation; and answer any additional questions you may have.

### **Resources**

In addition to this user guide, many tools and resources are available to assist you and your teams through the implementation of Cornerstone. You can find all of those tools as well as contact information for Employee Relations staff here: <a href="http://www.colorado.edu/hr/cornerstone">www.colorado.edu/hr/cornerstone</a>

### **Important Definitions**

**Alignment:** The critical ability for every individual within the University, no matter their role, to understand how their work supports and connects (aligns) to the short and long-term objectives of the University.

**Competencies:** The skills and behaviors Employees develop and demonstrate to execute their goals and job duties. While goals and job duties articulate "what" is to be done, competencies provide guidelines for "how" that work gets done.

**Goals:** Observable and measurable future results to be achieved within a reasonably specific timeframe. CU Boulder Employees should plan and execute 1-3 team or individual goals during a given performance period.

**Job Duties:** The general tasks and day-to-day operational responsibilities of a given role, the work generally outlined in a position description. While goals tend to be specific projects to be delivered during specific time frames, job duties remain fairly constant for a given position over time.

Performance Management: The year-long process through which Supervisors and Employees work

together to establish expectations and provide ongoing feedback regarding those expectations. The process consists of three steps: 1) Performance planning 2) Mid-year review-coaching and 3) End-of year evaluation.

**Performance Plan**: The entire list of goals, job duties and competencies for every Employee that can be created and modified at any time (24 hours a day, 7 days a week) by both Employee and Supervisor. The only times in which the Performance Plan is not able to be modified are: 1) during Cornerstone software maintenance periods 2) after the Year End Evaluation has been conducted and finalized by both Employee and Supervisor which occurs at the end of the performance cycle.

**Tasks**: Supervisors will receive one Task for each of their Employees, at three separate times during the performance cycle; 1) Performance Planning Checklist Task (sent to Supervisors at the beginning of the performance cycle), 2) Mid Year Coaching Session Task (sent to Supervisors at the midyear point of the performance cycle), and 3) Year End Evaluation Task (sent to Supervisors thirty days prior to the deadline for the year end evaluation). Found on the Home Page, a Task is a checklist of items that ensure all required and recommended actions have been taken. Tasks requires action which is first confirmed and e-signed by the Supervisor and then moves to the Employee for confirmation and e-signature. Tasks that have not been completed will display until the last day of the performance cycle.

### Getting Started with Performance Planning

Establishing Employee Performance Plans is a key supervisory responsibility. Effectively setting individual Employee goals and job duties and closely tying them to the University's overall Strategic Imperatives not only enhances performance in an effective and efficient way, but also builds a collaborative relationship between an Employee and their Supervisor that is focused on using feedback as a professional tool.

At the beginning of each performance management cycle (University Staff performance management cycle is February 1 - January 31 and Classified Staff performance management cycle April 1 - March 31), Supervisors are tasked with developing Performance Plans for their Employees. While plans should be created within Cornerstone, using such tools as the SMART goal wizard and alignment capability, they must be discussed with the Employee through an in-person dialogue. If you have not established a plan for your Employees in Cornerstone, please do so before completing the Performance Planning Checklist task outlined in this user guide.

The Performance Plans created within Cornerstone serve as a fluid representation of the Employees responsibilities during the performance cycle. They can and should be edited throughout the performance cycle based on the changing needs of the Employee and department. These plans, along with all updates and comments throughout the cycle year, will be pulled into the final performance evaluation task in Cornerstone at the end of the plan year.

### Login to Cornerstone

The Cornerstone for Performance Management portal is available via the MyCUinfo portal:

- 1. Log into <u>MyCUinfo</u> with your IdentiKey
- 2. Select CU Resources in the NavBar
- 3. Select Business Tools
- 4. Select the "Cornerstone for Performance" tile

| Drive - Google Drive ×   📑 Supervisor Guide    | - January 16 Ed 🗙 🞯 MyCUinfo   Universi | ity of Colorad × +             |                                       |                                                                                                    | - 🗆 ×           |
|------------------------------------------------|-----------------------------------------|--------------------------------|---------------------------------------|----------------------------------------------------------------------------------------------------|-----------------|
| C https://portal.prod.cu.edu/psc/epprod        |                                         |                                |                                       |                                                                                                    | 🖈 🌍 i           |
| s 🔣 Doctor Apt directions 🛕 SPB   🛕 Rules   SI | PB 👦 APS 5049 - Leave Shi 🚨 DocuSigr    |                                | elations h How the Exams are S 👦 Leav | 2000 - 2000 - 2000 - 2000 - 2000 - 2000 - 2000 - 2000 - 2000 - 2000 - 2000 - 2000 - 2000 - 2000 - 2000 - 2000 - | Other bookmarks |
| University of Colorado <b>Boulder</b>          | Search                                  | Business Tools                 |                                       | <u></u>                                                                                                    | <b>*</b> : =    |
| DocuSign<br>DocuSign                           | нсм                                     | Concur Travel & Expense System | Faculty Reporting & DEPA              | CU Careers – Recruiting                                                                                         |                 |
| CU Boulder Jobs                                | CU Careers: Non-Boulder Jobs            | CU Boulder Jobs: Avature       | Position Management Portal            | Staff Hiring Manager Portal                                                                                     |                 |
| Research/Faculty Search Portal                 | Voluntary Fiscal Assessment             | ecomm<br>eComm                 | OnBase DM                             | Cornerstone for Performance                                                                                     |                 |
| 0 🖬 🧿 🕵 🗞 🗵                                    |                                         |                                |                                       | • 및 œ ∧ %                                                                                                    | × 629 AM        |

Note: If the MyCUinfo portal is down, you can also access Cornerstone through the following link: <u>https://colorado.csod.com/samldefault.aspx</u>

5. Login to Cornerstone using your CU Boulder IdentiKey and password

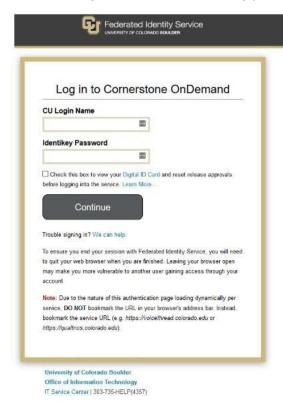

### Home Page Review

- 1. Upon logging in, you will land on the Cornerstone Home Page.
- 2. Review all tiles for important details regarding performance management philosophy, the performance evaluation process and timeline, and performance tasks that require your review and completion.

- 3. Please note the link to the University's Strategic Imperatives. This will direct you to the Chancellor's Strategic Plan and give robust definitions of the Colorado Creed, and the Chancellor's Strategic Imperatives.
- 4. Additionally, please return here at any time to provide feedback to the implementation team on your experience using Cornerstone or to submit a "ServiceNow" ticket if you need help.

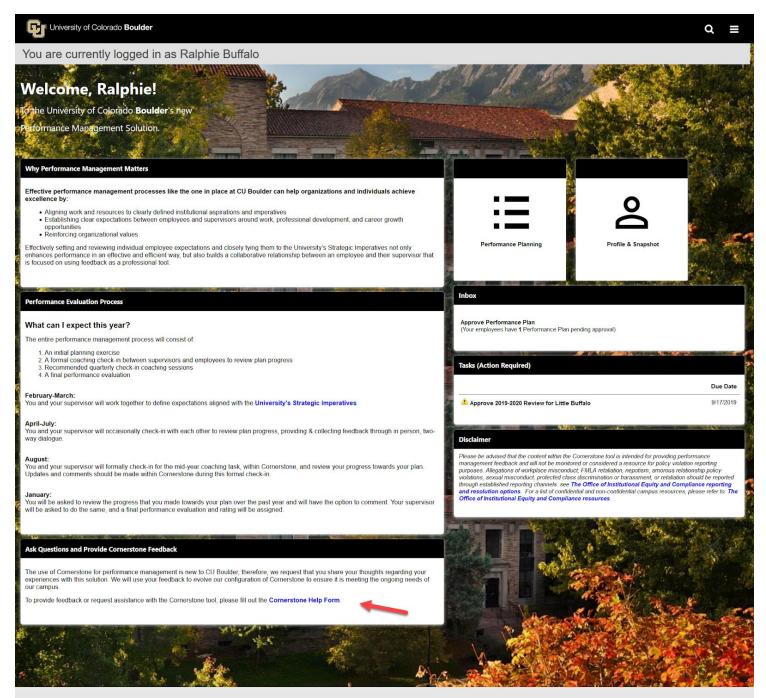

### **c**ornerstone

Powered by Cornerstone OnDemand, Inc. ©2000-2019 All Rights Reserved. Terms - Privacy - Cookies - Feedback

### **Performance Plan Notifications**

### A. Supervisor Initiated Actions

- 1. Supervisor modifies a goal/job duty/competency within the Performance Plan and clicks Submit
  - i. Cornerstone will send an email notification *to the Employee* if any of the below items are modified in the Performance Plan:
    - Title Description Start Date Due Date Weight Type University Imperative Tasks and Targets details Alignment

Email Notification Subject: Cornerstone: A Change Has Been Made to "Goal Name"

| Department of Human Resources<br>University of Colorado Boulder                                                                                                    |
|----------------------------------------------------------------------------------------------------|
|                                                                                                    |
| Hi Chip,                                                                                                    |
| On 8/7/2019 a change was made to one of your goals in Cornerstone: "Core Competency 1: Integrity/Responsibility/Ethics                                                                           |
| This change was made by Ralphie Buffalo                                                                                                    |
| Please log into Cornerstone and review your Performance Planning section to ensure that you are aware of expectations for this plan year. If you have questions, please contact your supervisor. |
| Please do not reply to this email.                                                                                                    |
|                                                                                                    |
| Department of Human Resources   University of Colorado Boulder                                                                                                    |
| 303-492-6475   <u>Immail@colorado.edu</u>   <u>www.colorado.edu/hr</u>                                                                                                    |

- 2. Supervisor adds a new goal to Employee's Performance Plan
  - Cornerstone will send an email notification <u>to the Employee</u> if a new goal/job duty/competency has been added to the Performance Plan <u>Email Notification Subject: Cornerstone: New Item Added to Your Performance Plan</u>

| Department of Human Resources<br>University of Colorado Boulder                                                                                                    |   |
|----------------------------------------------------------------------------------------------------|---|
| Hi Chip Buffalo,                                                                                                    |   |
| An item has been added to your performance plan. New Goal                                                                                                    |   |
| Please log into Cornerstone to review your Performance Planning section. If you have questions, please contact your supervisor                                             | ŝ |
| Please do not reply to this email.                                                                                                    |   |
|                                                                                                    |   |
| Department of Human Resources   University of Colorado Boulder<br>303-492-6475   <u>hrmail@colorado.edu   www.colorado.edu/hr</u><br>3100 Marine Street, Boulder, CO 80309 |   |

- 3. Supervisor approves a goal/job duty/competency within the Performance Plan
  - i. Cornerstone will send an email notification *to the Employee* if a goal/job duty/competency has been approved Performance Plan

Email Notification Subject: Performance Plan Changes/Additions Approved

| Department of Human Resources<br>University of Colorado Boulder                                                                                                    |  |  |  |  |
|----------------------------------------------------------------------------------------------------|--|--|--|--|
|                                                                                                    |  |  |  |  |
| Hi Chip Buffalo,                                                                                                    |  |  |  |  |
| Ralphie Buffalo has approved edits to your performance plan. Please log into Cornerstone to view these additions.                                                          |  |  |  |  |
| Please do not reply to this email.                                                                                                    |  |  |  |  |
| Department of Human Resources   University of Colorado Boulder<br>303-492-6475   <u>hrmail@colorado.edu   www.colorado.edu/hr</u><br>3100 Marine Street, Boulder, CO 80309 |  |  |  |  |

- 4. Supervisor denies a goal/job duty/competency within the Performance Plan
  - i. Cornerstone will send an email notification *to the Employee* if a goal/job duty/competency has been denied

Email Notification Subject: Performance Plan Item Denied by Your Supervisor

| Department of Human Resources<br>University of Colorado Boulder                                                          |
|----------------------------------------------------------------------------------------------------|
|                                                                                                    |
| Hi Chip Buffalo,                                                                                                    |
| An item on your performance plan has been denied by your supervisor: Field Study Reports                                 |
| Please log into Cornerstone to review your performance plan. If you have questions, please contact with your supervisor. |
| Please do not reply to this email.                                                                                       |
|                                                                                                    |
| Department of Human Resources   University of Colorado Boulder                                                           |
| 303-492-6475   hrmail@colorado.edu   www.colorado.edu/hr<br>3100 Marine Street. Boulder, CO 80309                        |
| Sito Manine Sucer, Doulder, CO 60509                                                                                     |

- 5. Supervisor cancels a goal within the Performance Plan
  - i. Cornerstone will send an email notification <u>to the Employee</u> if a goal/job duty/competency has been cancelled <u>Email Notification Subject: Performance Plan Item Cancelled by Your Supervisor</u>

| Y                 | Department of Human Resources<br>University of Colorado <b>Boulder</b>                                                                                                    |
|-------------------|----------------------------------------------------------------------------------------------------|
| Please <u>log</u> | Buffalo,<br>your performance plan has been canceled: New Goal for Planning Cycle<br><u>into Cornerstone</u> to review your performance plan. If you have questions, please contact your superviso<br><b>not reply to this email.</b> |
| Fiease do         | Department of Human Resources   University of Colorado Boulder<br>303-492-6475   hrmail@colorado.edu   www.colorado.edu/hr<br>3100 Marine Street, Boulder, CO 80309                                                                  |

### **B. Employee Initiated Actions**

- 1. Employee creates or edits a goal within their Performance Plan and clicks **Submit** 
  - i. Cornerstone Inbox item will appear *for the Supervisor* 
    - Cornerstone Inbox Notification: Approve Performance Plan

| University of Colorado Boulder                                                                                                    | Q ≡                                                                                                    |
|----------------------------------------------------------------------------------------------------|----------------------------------------------------------------------------------------------------|
| You are currently logged in as Ralphie Buffalo                                                                                                    |                                                                                                    |
|                                                                                                    | of all in the second second second second second second second second second second second second second second                                                                                                    |
| Welcome, Ralphie!                                                                                                    | P. M. Mar Law Der The State of the                                                                                                    |
| To the University of Colorado Boulder's new                                                                                                    | ALL ALL                                                                                                    |
| Performance Management Solution.                                                                                                    |                                                                                                    |
|                                                                                                    | Constant Part of the Art of the A |
| Why Performance Management Matters                                                                                                    |                                                                                                    |
| Effective performance management processes like the one in place at CU Boulder can help organizations and individuals achieve excellence by:                                                                                                    | .— .                                                                                                    |
| <ul> <li>Aligning work and resources to clearly defined institutional aspirations and importatives</li> <li>Establishing clear expectations between employees and supervisors around work, professional development, and career growth opportunities</li> <li>Reinforcing organizational values</li> </ul>                                                 |                                                                                                    |
| Effectively setting and reviewing individual employee expectations and closely tying them to the University's Strategic Imperatives not only<br>enhances performance in an effective and efficient way, but also builds a collaborative relationship between an employee and their supervisor that<br>is focused on using feedback as a professional tool. | Performance Planning Profile & Snapshot                                                                                                    |
|                                                                                                    |                                                                                                    |
| Performance Evaluation Process                                                                                                    | Inbox                                                                                                    |
|                                                                                                    |                                                                                                    |
| What can I expect this year?                                                                                                    | Approve Performance Plan<br>(Your employees have 1 Performance Plan pending approval)                                                                                                    |
| The entire performance management process will consist of:                                                                                                    | 1                                                                                                    |
| 1 An initial planning exercise                                                                                                    |                                                                                                    |

- ii. No notification email will be sent
- 2. Employee clicks **Send Approval Request** to generate an email notification to their Supervisor for any goals/job duties/competencies that are still pending approval in their Supervisor's inbox
  - i. For an Employee to access any currently Pending Approval items in their Performance Plan, click **Performance Planning** on the Home Page

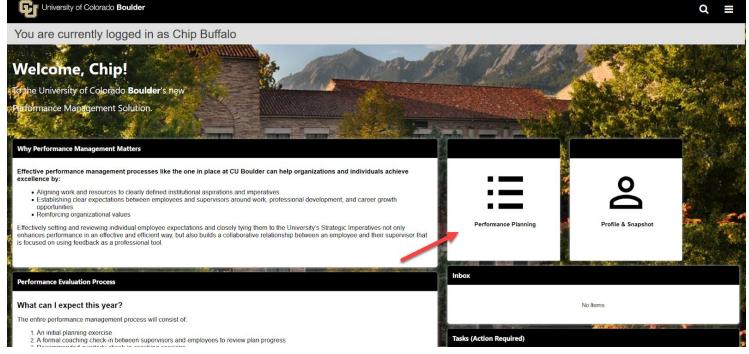

#### Click Send Approval Request

| University of Colorado Bou | ilder                                      | Q ≡ |
|----------------------------|--------------------------------------------|-----|
| You are currently logo     | jed in as Chip Buffalo                     |     |
|                            | (m) Performance Plan ) My Performance Plan |     |

| ioals, Job Duties, Competencies                                                                                                    |                       |
|----------------------------------------------------------------------------------------------------|-----------------------|
|                                                                                                    |                       |
| My Performance Plan Team Performance Plan                                                                                                 |                       |
| Current Period  4/1/2019  1/31/2020  Search                                                                                               |                       |
| Display Cancelled Hide Completed                                                                                                    |                       |
| My Performance Plan<br>8 1                                                                                                    |                       |
|                                                                                                    | Send Approval Request |
| My Performance Plan                                                                                                    |                       |
| *Core Competency 1: Integrity/Responsibility/Ethics<br>Status: Completed Due Date: 1/31/2020 Type: University Staff Competency Weight: 0% | >                     |
|                                                                                                    | ,                     |
| *Core Competency 2: Inclusive Excellence<br>Status: -Select Option - Due Date: 1/31/2020 Type: University Staff Competency Weight: 0%     | ~                     |

 ii. Cornerstone will send only one email notification <u>to the Supervisor</u> when an item has been submitted by the Employee for approval <u>Email Notification Subject: Performance Plan Item Submitted for Approval</u>

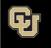

University of Colorado Boulder

#### Hi Ralphie Buffalo,

Chip Buffalo has submitted edits to their performance plan for your approval. Please log into Cornerstone to approve/deny these edits. You can view these items in your Inbox on the homepage of Cornerstone

| Please do not reply to this email.                                                                                                    |  |
|----------------------------------------------------------------------------------------------------|--|
| Department of Human Resources   University of Colorado Boulder<br>303-492-6475   <u>hrmail@colorado.edu   www.colorado.edu/hr</u><br>3100 Marine Street, Boulder, CO 80309 |  |

- 3. Employee cancels a goal/job duty/competency within the Performance Plan
  - i. Cornerstone Inbox item will appear for the Supervisor

Cornerstone Inbox Notification: Approve Performance Plan

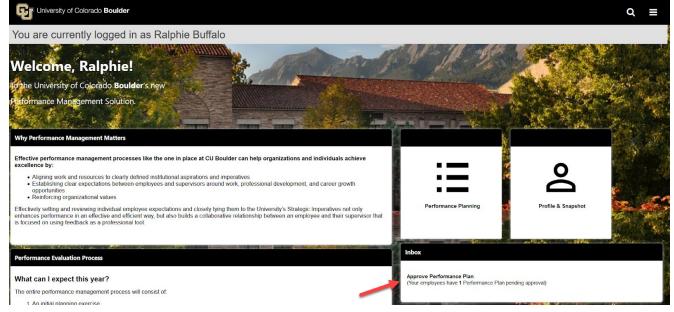

- ii. No notification email will be sent
- iii. Supervisor will have the option to select each goal where changes require approval
  - 1. The items with the status of "Pending Cancellation Approval" are goals/job duties/competencies an Employee has cancelled
  - 2. The items with the status of "Pending Modification Approval" are goals/job duties/competencies an Employee added or cancelled

| File Edit View Higtory Bookmarks Tools Help |                                                                                                 |                                                                       |  |          |                               | - 🗆 🗙        |
|---------------------------------------------|-------------------------------------------------------------------------------------------------|-----------------------------------------------------------------------|--|----------|-------------------------------|--------------|
| Realize Your Pote                           | ential: colorado 🛛 🗙 🕂                                                                          |                                                                       |  |          |                               |              |
| ← → ♂                                       | A https://corporate1proxy-                                                                      | stg. <b>csod.com</b> /EPM/Goals/PendingGoals.aspx?tab_page_id=-580170 |  | Q Search |                               | III\         |
|                                             | ersity of Colorado Boulder                                                                      |                                                                       |  |          |                               | Q ≡          |
| You are                                     | e currently logged in as Ra                                                                     | alphie Buffalo                                                        |  |          |                               |              |
| >                                           |                                                                                                 |                                                                       |  |          |                               |              |
| Pending P                                   | erformance Plan                                                                                 |                                                                       |  |          |                               |              |
| You may individua                           | ally, or as a group, view, approve, or deny the Perform                                         | iance Plan.                                                           |  |          |                               |              |
| Check / Unc                                 | heck All Include Performance Plan for inac                                                      | tive users                                                            |  |          |                               |              |
| Pending Per                                 | formance Plan                                                                                   |                                                                       |  |          |                               |              |
|                                             |                                                                                                 |                                                                       |  |          |                               |              |
| Select I                                    |                                                                                                 | Title                                                                 |  |          | Status                        | Options      |
|                                             | Chip Buffalo                                                                                    | *Core Competency 4: Collaboration                                     |  |          | Pending Modification Approval | Approve/Deny |
|                                             | Chip Buffalo                                                                                    | Field Study Reports                                                   |  |          | Pending Modification Approval | Approve/Deny |
|                                             | Chip Buffalo                                                                                    | New Goal for Planning Cycle                                           |  |          | Pending Approval              | Approve/Deny |
|                                             |                                                                                                 |                                                                       |  |          |                               |              |
| « Back                                      | <ul> <li>Approve Request</li> <li>X Deny Request</li> </ul>                                     |                                                                       |  |          |                               |              |
|                                             | 1                                                                                               |                                                                       |  |          |                               |              |
| for                                         | Powered by Cornerstone OnDemand, Inc. 020<br>All Rights Reserved. Terms - Privacy - Cockies - F |                                                                       |  |          |                               |              |

### C. Actions That Will Not Generate Email or Cornerstone Inbox Notifications

- 1. Goal Comments
  - i. Any comments made within the comment section of a goal will NOT generate an email notification or notification in the Cornerstone inbox
- 2. Visibility
  - i. Any changes to the visibility of the goal/job duty/competency will NOT generate an email notification or notification in the Cornerstone inbox
- 3. Attachments
  - i. Any added attachments will NOT generate an email notification or notification in the Cornerstone inbox

| Title *                                                                                                    | Alignment             |
|----------------------------------------------------------------------------------------------------|-----------------------|
| *Core Competency 1: Integrity/Responsibility/Ethics                                                                                                    | Not currently aligned |
| Description                                                                                                    | Align                 |
| B I <u>U</u> S I <sub>x</sub> ;≡ :≡ : E : E :%                                                                                                    |                       |
| <ul> <li>Gaining the confidence and trust of others through honesty, authenticity, and acceptance of responsibility.</li> <li>Key Behaviors: <ul> <li>Accepts responsibility that comes with working in the interest of the public good.</li> <li>Follows through on commitments - shows consistency between words and actions - does what they say they will do, and what they are expected to do - and makes sure others do the same.</li> </ul></li></ul> |                       |
|                                                                                                    | -                     |
| Start Date * Weight *                                                                                                    |                       |
| 2/1/2019 🗰 1/31/2020 🗰 0                                                                                                    |                       |
| Type * University Imperative *                                                                                                    |                       |
| University Staff Competency  Vilues & Colora                                                                                                    |                       |
| Tasks and Targets<br>Add Tasks or Targets<br>Attachments                                                                                                    |                       |
| Choose File                                                                                                    |                       |
| Upload up to 3 attachments. Maximum upload 1mb                                                                                                    |                       |
| Visibility Allow other users to see and align                                                                                                    |                       |
|                                                                                                    |                       |
| Comments                                                                                                    |                       |
| Comments<br>Add Comment                                                                                                    |                       |

- 4. Goal Status
  - i. Any changes to the Goal Status will NOT generate any notifications

| *Core Competency 1: Integrity/Responsibility/Ethics<br>Status: Completed Due Date: 1/31/2020 Type: University Staff Competency Weight: 0% |   |
|----------------------------------------------------------------------------------------------------|---|
| Status, completed Die Date, (731)2020 Type, oniversity stati completency Weight Ore                                                       | ~ |
| Status:                                                                                                    |   |
| Completed 💌                                                                                                    |   |
| Description:                                                                                                    |   |
| Gaining the confidence and trust of others through honesty, authenticity, and<br>acceptance of responsibility.                            |   |
| Kau Rahaviore                                                                                                    |   |
| read more                                                                                                    |   |
| Start Date: 2/1/2019<br>University Imperative: University Values & Colorado Creed                                                         |   |
| onversity imperative, oniversity values a colorado creed                                                                                  |   |
| Attachments                                                                                                    |   |
| Choose File                                                                                                    |   |
| Upload up to 3 attachments. Maximum upload 1mb                                                                                            |   |
|                                                                                                    |   |
| Comments                                                                                                    |   |
| Add Comment                                                                                                    |   |
|                                                                                                    |   |

### Performance Management Task Notifications

Cornerstone automatically generates a Performance Planning Task, Mid Year Coaching Task and a Year-End Final Evaluation Task for both University and Classified staff. These tasks always initiate within the Supervisor's **"Tasks (Action Required)"** tile at the start of the task. Simply stated, the Task functions solely as a means to obtain the electronic signature sign-off that actions were taken by both Supervisor and Employee.

- A. System Initiated Actions
  - 1. Task is launched in Cornerstone *to all Supervisors* 
    - i. Cornerstone will populate Task in Supervisors "**Tasks (Action Required)**" box on the Home Page
    - ii. No notification email is sent to Supervisors

| Why Performance Management Matters                                                                                                    |                                                                                                    |                                                                                                    |                                                                             |
|----------------------------------------------------------------------------------------------------|----------------------------------------------------------------------------------------------------|----------------------------------------------------------------------------------------------------|-----------------------------------------------------------------------------|
| Effective performance management processes like the one in place at CU Boulder can help organizations and individuals achieve excellence by:                                                                                                    | ·                                                                                                    | 0                                                                                                    |                                                                             |
| <ul> <li>Aligning work and resources to clearly defined institutional aspirations and imperatives</li> <li>Establishing clear expectations between employees and supervisors around work, professional development, and career growth opportunities</li> <li>Reinforcing organizational values</li> </ul>                                                  | :=                                                                                                    | Ă                                                                                                    | E.                                                                          |
| Effectively setting and reviewing individual employee expectations and closely tying them to the University's Strategic Imperatives not only<br>enhances performance in an effective and efficient way, but also builds a collaborative relationship between an employee and their supervisor that<br>is focused on using feedback as a professional tool. | Performance Planning                                                                                                    | Profile & Snapshot                                                                                                    |                                                                             |
|                                                                                                    |                                                                                                    |                                                                                                    |                                                                             |
| Performance Evaluation Process                                                                                                    | Inbox                                                                                                    |                                                                                                    |                                                                             |
| What can I expect this year?                                                                                                    | Approve Performance Plan<br>(Your employees have 3 Performance Plan p                                                                                                    | pendino approval)                                                                                                    |                                                                             |
| The entire performance management process will consist of                                                                                                    |                                                                                                    | 3 of Brook A                                                                                                    |                                                                             |
| An initial planning exercise     A formal coaching check-in between supervisors and employees to review plan progress     Recommended quarterly check-in coaching sessions     A final performance evaluation                                                                                                    | Tasks (Action Required)                                                                                                    | N U COMMISSION - ALLO                                                                                                    |                                                                             |
| February-March:                                                                                                    | A                                                                                                    |                                                                                                    | Due Date                                                                    |
| You and your supervisor will work together to define expectations aligned with the University's Strategic Imperatives.                                                                                                    | Approve 2019-2020 Review for Little E                                                                                                    | Buffalo                                                                                                    | 9/17/2019                                                                   |
| April-July:<br>You and your supervisor will occasionally check-in with each other to review plan progress, providing & collecting feedback through in person, two-<br>way dialogue.                                                                                                    | Disclaimer                                                                                                    |                                                                                                    |                                                                             |
| August:<br>You and your supervisor will formally check-in for the mid-year coaching task, within Cornerstone, and review your progress towards your plan.<br>Updates and comments should be made within Cornerstone during this formal check-in.                                                                                                    | Please be advised that the content within the<br>management feedback and will not be monito<br>purposes. Allegations of workplace miscondur<br>violations, sexual misconduct, protected clas<br>through established reporting champels, see | tored or considered a resource for policy of<br>duct, FMLA retaliation, nepotism, amorous<br>ass discrimination or harassment, or retali | violation reporting<br>is relationship policy<br>liation should be reported |
| January:<br>You will be asked to review the progress that you made towards your plan over the past year and will have the option to comment. Your supervisor<br>will be asked to do the same, and a final performance evaluation and rating will be assigned.                                                                                              | and resolution options. For a list of confide<br>Office of Institutional Equity and Complian                                                                                                    | lential and non-confidential campus resou                                                                                                |                                                                             |

- iii. Cornerstone will send an email notification <u>to the Employee</u> (once the Task has been completed by Supervisor) that the Task awaits Employee completion
  - *P* Note: For Classified Staff, the Reviewer will receive the email notification after the Supervisor has completed the Task

<u>Email Notification Subject: A Performance Review Step Has Been Assigned To You</u> (ACTION REQUIRED)

|       | Department of Human Resources<br>University of Colorado Boulder                                                                                                    |
|-------|----------------------------------------------------------------------------------------------------|
|       |                                                                                                    |
| Hi Cl | hip Buffalo,                                                                                                    |
| A Pe  | erformance Review Step, Supervisor Review, is assigned for Little Buffalo.                                                                                                 |
| Plea  | se log into Cornerstone to review your current tasks.                                                                                                    |
| Plea  | se do not reply to this email.                                                                                                    |
|       |                                                                                                    |
|       | Department of Human Resources   University of Colorado Boulder<br>303-492-6475   <u>hrmail@colorado.edu   www.colorado.edu/hr</u><br>3100 Marine Street, Boulder, CO 80309 |

- 2. Task has been completed in its entirety by both the Supervisor and Employee
  - i. Supervisor receives email notification
  - ii. Employee receives email notification
    - Note: For Classified Staff, the reviewer will not receive an email notification after a Task has been completed

### **Create Performance Plans**

1. Click on the "Performance Planning" tile located in the upper-right corner of the Home Page

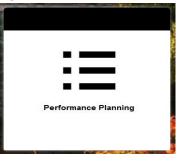

2. To add goals, job duties, and competencies to either your performance plan, your direct, or indirect employees' plan, click the **Create** button on the top right of the screen

| University of Colorado Boul | der                                                                                                  | ର ≣ |
|-----------------------------|----------------------------------------------------------------------------------------------------|-----|
| You are currently logg      | ed in as Ralphie Buffalo                                                                             |     |
|                             | 🐐 👌 Performance Plan 🍐 My Performance Plan                                                           |     |
|                             | My Performance Plan                                                                                  |     |
|                             | Goals, Job Duties, Competencies       My Performance Plan       Team Performance Plan                |     |
|                             | Current Period ▼     4/1/2019     Image: March     Search       Display Cancelled     Hide Completed |     |
|                             | My Performance Plan                                                                                  |     |

3. If you would like to be walked through writing SMART goals, you can click **Wizard** on the top right-hand corner of this page

| University of Colorado Bou | lder                                                                                                    |                                                                                                    | Q =    |
|----------------------------|----------------------------------------------------------------------------------------------------|----------------------------------------------------------------------------------------------------|--------|
| You are currently logg     | ed in as Ralphie Buffalo                                                                                                    |                                                                                                    |        |
|                            | Create Performance Plan                                                                                                    | >                                                                                                    | Wizard |
|                            | Add goals, job duties, and competencies to your performance plan or create using the S<br>Supervisors: When working on an employee's plan, each time an edit is submitted, the<br>multiple notifications by using the Save as Draft button while making changes on a plan<br>Employees: When making changes to your plan, you can notify your supervisor via email<br>My Performance Plan page.<br>It is recommended that any proposed changes made be discussed between employee and<br>All fields marked "*" are required<br>Title *<br>Title<br>Description<br>B I U S I <sub>X</sub> $j \equiv \pm = +j = \#j$ | employee will be notified via email. You can avoid sending your<br>n.<br>ail of pending changes by clicking the <b>Send Approval Request</b> I |        |

4. Enter the title and description for your goal, job duty, or competency

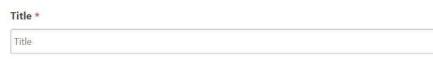

#### Description

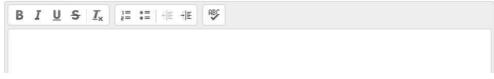

5. If applicable, align your goals with higher-order departmental goals by clicking **Align** 

| University of Colorado Boul | der                                                                                                    |                                             | ର ≣ |  |
|-----------------------------|----------------------------------------------------------------------------------------------------|---------------------------------------------|-----|--|
| You are currently logg      | ed in as Ralphie Buffalo                                                                                                    |                                             |     |  |
|                             | Create Performance Plan                                                                                                    | Wizard                                      |     |  |
|                             | Add goals, job duties, and competencies to your performance plan or create using the SMART Wizard. Supervisors: When working on an employee's plan, each time an edit is submitted, the employee will be n multiple notifications by using the Save as Draft button while making changes on a plan. Employees: When making changes to your plan, you can notify your supervisor via email of pending change My Performance Plan page. It is recommended that any proposed changes made be discussed between employee and supervisor. All fields marked *** are required |                                             |     |  |
|                             | Title * Title Description B I U S I a = = + E + E + F + F + F + F + F + F + F + F + F + F                                                                                                    | Alignment<br>Not currently aligned<br>Align |     |  |

a. You may search for any individual on campus who has visible goals by clicking the **window search box** and entering the individuals name

|            |                     | Bookmarks Loois Help                                                                                                    |                                                                |                                           |                                             |
|------------|---------------------|----------------------------------------------------------------------------------------------------|----------------------------------------------------------------|-------------------------------------------|---------------------------------------------|
| Create Goa | ls - Realize Your I | Potentia × +                                                                                                    |                                                                |                                           |                                             |
| ∢∢         | C 🕜                 | the state of the state of | x/driver.aspx?routename=Goals/GoalEdit&qs=^^^e7nKucwZea •••• 1 | ☑ ✿ Search                                | \ □                                         |
| G          |                     |                                                                                                    |                                                                |                                           | Q ≡                                         |
| Alig       | nment               |                                                                                                    |                                                                |                                           | ×                                           |
| Select a   | goal to align w     | ith, or select none to create an independent goal.                                                                                                    |                                                                |                                           | Ø                                           |
|            | Title               |                                                                                                    | Owner                                                          | Туре                                      | Due Date                                    |
| 0          | *Core Compe         | tency 1: Integrity/Responsibility/Ethics                                                                                                    | Ralphie Buffalo<br>Academic Services Director                  | University Staff Competency               | 1/31/2020                                   |
| 0          | *Core Compe         | tency 2: Inclusive Excellence                                                                                                    | Ralphie Buffalo<br>Academic Services Director                  | University Staff Competency               | 1/31/2020                                   |
|            | *Core Compe         | tency 3: Innovation                                                                                                    | Ralphie Buffalo<br>Academic Services Director                  | University Staff Competency               | 1/31/2020                                   |
| 0          | *Core Compe         | tency 4: Collaboration                                                                                                    | Ralphie Buffalo<br>Academic Services Director                  | University Staff Competency               | 1/31/2020                                   |
|            | *Core Compe         | tency 5: Communication                                                                                                    | Ralphie Buffalo<br>Academic Services Director                  | University Staff Competency               | 1/31/2020                                   |
| 0          | Project Goal F      | or My Group                                                                                                    | Ralphie Buffalo<br>Academic Services Director                  | Goal                                      | 1/31/2020                                   |
|            |                     |                                                                                                    |                                                                |                                           |                                             |
|            |                     |                                                                                                    |                                                                |                                           |                                             |
|            |                     |                                                                                                    |                                                                | Overwrite the following fields when align | ing: Title, Description, Weight Close Align |
|            |                     |                                                                                                    |                                                                |                                           |                                             |
|            |                     |                                                                                                    |                                                                |                                           |                                             |
|            |                     |                                                                                                    |                                                                |                                           |                                             |
|            |                     |                                                                                                    |                                                                |                                           |                                             |

| University of Colorado <b>Boulder</b><br>are currently logged in as | · ·                         |                                                 |                                                        |           |
|---------------------------------------------------------------------|-----------------------------|-------------------------------------------------|--------------------------------------------------------|-----------|
| Crea                                                                | Select a user               | g keywords using any of the following criteria: | name, position, division, location, or manager's name. | Vizard    |
|                                                                     | buffalo                     | α 🔶                                             |                                                        |           |
|                                                                     | Full Name                   | Title<br>Academic Services Manager              | Manager<br>Ralphie Buffalo                             | ployee    |
|                                                                     | Little Buffalo              | Admin Assistant I                               | Chip Buffalo                                           | on on the |
|                                                                     | Ralphic Buffalo             | Academic Services Director                      |                                                        | _         |
| Title *                                                             | /                           |                                                 |                                                        |           |
|                                                                     | ion                         |                                                 | Cance                                                  |           |
|                                                                     | <u>U</u> S Ix ]= := -⊧ -⊧ ♥ |                                                 |                                                        |           |

b. Select which goal(s) that you would like to align to by clicking the **circle** on the left side of the table

|                  | sity of Colorado <b>Boulde</b> r | * · · · · · · · · · · · · · · · · · · · |                           |                                                 | 0 ≡       |
|------------------|----------------------------------|-----------------------------------------|---------------------------|-------------------------------------------------|-----------|
| Alignme          | ent                              |                                         |                           |                                                 | ×         |
| Select a goal to | align with, or select none to    | o create an independent goal.           |                           | Chip Buffalo                                    | ×         |
| Titl             | le                               | Owner                                   | Туре                      | Due Date                                        |           |
| ) Ch             | ip to learn HCM                  | Chip Buffalo<br>Academic Services Mana  | Job Duty                  | 1/31/2020                                       |           |
| 1                |                                  |                                         |                           |                                                 | 1         |
|                  |                                  |                                         | Overwrite the following t | ields when aligning: Title, Description, Weight | ose Align |
|                  |                                  |                                         |                           |                                                 |           |
|                  |                                  | Title *                                 | Alignment                 |                                                 |           |
|                  |                                  | Title                                   | Not currently align       | ed                                              |           |

c. To pull in the goal owner's title, description and weight into your goal click "Overwrite Fields" checkbox

Note: if you do not select "Overwrite Fields" you will have the option to create your own title, description and goal weight

6. Enter Start Date and Due Date for your goal. The start and due dates must fall within the performance cycle period. The performance cycle dates will automatically default in these fields.

*For goals that will be assigned to both University and Classified staff, please use the default cycle dates of* **4/1 - 1/31**; as to not create goals that will not overlap multiple cycles.

| Start Date | Due Date * | Weight * |  |
|------------|------------|----------|--|
| 4/1/2019   | 1/31/2020  | 0        |  |

7. For **Type** please select whether this is a "Goal" "Job Duty" or "Competency"

| Туре | ype *      |  |  |  |
|------|------------|--|--|--|
| Sel  | ect 🔻      |  |  |  |
| ~    | Select     |  |  |  |
|      | Competency |  |  |  |
|      | Goals      |  |  |  |
|      | Job Duties |  |  |  |

8. Select at least one **University Imperative** that best embodies your goal, job duty, or competency. If none of the imperatives makes sense, select "Other"

University Imperative \*

| Select options             | -             |
|----------------------------|---------------|
| Select All                 |               |
| *Be the Top University for | or Innovation |
| *Positively Impact Huma    | nity          |
| Shape Tomorrow's Lead      | lers          |
| Other                      |               |

9. If applicable, add specific milestones for your goals under the **Tasks and Targets** section *Note: For classified staff, this is the same as measurement method* 

| Description                                                 | Align                       |  |
|-------------------------------------------------------------|-----------------------------|--|
| BIUSII                                                      | aigi                        |  |
|                                                             |                             |  |
|                                                             |                             |  |
|                                                             |                             |  |
|                                                             |                             |  |
|                                                             |                             |  |
|                                                             |                             |  |
|                                                             |                             |  |
|                                                             |                             |  |
|                                                             |                             |  |
| Start Date Due Date * Weight *                              |                             |  |
| 4/1/2019 🗰 1/31/2020 🗰 0                                    |                             |  |
|                                                             |                             |  |
| Type * University Imperative *                              |                             |  |
| Select  Select options                                      |                             |  |
|                                                             |                             |  |
| Tasks and Targets                                           |                             |  |
| Add Tasks or Targets                                        |                             |  |
| Attachments                                                 |                             |  |
| Choose File                                                 |                             |  |
| Upload up to 3 attachments. Maximum upload 1mb              |                             |  |
|                                                             |                             |  |
| Visibility                                                  |                             |  |
| ✓ Allow other users to see and align                        |                             |  |
| Assignment *                                                |                             |  |
| Select which users or OU?s this goal should be assigned to. |                             |  |
| Yourself      Your team                                     |                             |  |
|                                                             | Cancel Save as Draft Submit |  |
|                                                             |                             |  |

| Start Date *  | Due Date *  |        |  |
|---------------|-------------|--------|--|
| 4/1/2019      | 1/31/2020   |        |  |
| Include Targe | t           |        |  |
|               |             |        |  |
| Туре          | Start Value | Target |  |

10. Attach any documents that support the goal, job duty, or competency

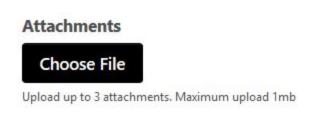

- 11. Select the **Visibility** box if you would like others to be able to align to this goal, either internal or external to your department.
- **WARNING:** Selecting this box allows anyone on campus to see and align to this goal

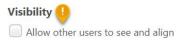

12. Assign the goal to members of your team by selecting the "Your Team" option and checking the box for the Employees you wish to assign the goal to. Note: You may also assign the goal to each Employee's direct and indirect reports by selecting the box in the right-hand column

|                     | Assignment *<br>Select which users or OU?s this goal should be assigned to. |                               |                             |                                                                           |
|---------------------|-----------------------------------------------------------------------------|-------------------------------|-----------------------------|---------------------------------------------------------------------------|
|                     | Name                                                                        | Title                         | Direct and Indirect Reports |                                                                           |
|                     | Ralphie Buffalo                                                             | Academic Services<br>Director | ~                           |                                                                           |
| · · · · ·           | Chip Buffalo                                                                | Academic Services<br>Manager  |                             |                                                                           |
|                     | Options <ul> <li>Create a separate goal for each user.</li> </ul>           |                               |                             |                                                                           |
|                     |                                                                             | Cancel Si                     | ave as Draft Submit         | 0                                                                         |
| <b>C</b> ornerstone |                                                                             |                               |                             | erstone OnDemand, Inc. ©2000-2019<br>Terms - Privacy - Cookies - Feedback |

13. Once you have finalized the goal, job duty, or competency click **Submit**. The goal, job duty or competency will be assigned to all members of your team selected in the "Assignment" section. You also have the option to save the goal as a draft without submitting.

Note: If you save the goal as a draft, even if a Supervisor has assigned an Employee to the goal, the draft of this goal will appear under the "My Performance Plan" tab, not the "Team Performance Plan" tab. It will only show under "Team Performance Plan" tab once you click **Submit**.

| University of Colorado Bould | r                                                                                                 |
|------------------------------|---------------------------------------------------------------------------------------------------|
| You are currently logge      | d in as Ralphie Buffalo                                                                           |
|                              | Performance Plan  My Performance Plan                                                             |
|                              | My Performance Plan Create Options •                                                              |
|                              | Goals, Job Duties, Competencies                                                                   |
|                              | My Performance Plan Team Performance Plan                                                         |
|                              | Current Period ▼     4/1/2019     1/31/2020     Search       Display Cancelled     Hide Completed |

### **Supervisor Goal Creation from Snapshot**

Supervisors can also assign goals to their direct and indirect reports by using the Snapshot

1. Click "Profile and Snapshot" tile

| University of Colorado Boulder                                                                                                    |                                                                                                    | Q ≡                            |
|----------------------------------------------------------------------------------------------------|----------------------------------------------------------------------------------------------------|--------------------------------|
| You are currently logged in as Ralphie Buffalo                                                                                                    |                                                                                                    |                                |
| On Wednesday, September 4, 2019 from 3:00 PM MDT to 7:00 PM MDT, your portal will be briefly unavailable due to a software update.                                                                                                    |                                                                                                    | 8                              |
| Welcome, Ralphie!         Ethe University of Colorado Boulder's new         Ethermance Management Solution:         ViryPerformance Management Matter         Etective performance management processes like the one in place at CU Boulder can help organizations and individuals achieve excellence by:         Building work and resources to clearly defined institutional aspirations and importances         • Building user is and resources to clearly defined institutional aspirations and importances         • Building user is and resources to clearly defined institutional aspirations and importances         • Building user is and resources to clearly defined institutional aspirations and importances |                                                                                                    |                                |
| Reinforcing organizational values     Encloyed setting and reviewing indicidal employee expectations and closely tying them to the University's Strategic Imperatives not only enhances performance in an effective and     efficient way, but also builds a collaborative relationship between an employee and their supervisor that is focused on using feedback as a professional tool.                                                                                                    | Performance Planning Profile & Snapshot                                                                    |                                |
| Performance Evaluation Process                                                                                                    | Inbox                                                                                                    | 1997 - AND                     |
| What can I expect this year?                                                                                                    | Index                                                                                                    |                                |
| The entire performance management process will consist of<br>1.4 in initial paramity severity and paramity severity of the severe parameters of the severe parameters of the severe process of the severe parameter of parametery beckers academing sessions<br>3. Recommended quarterly beckers academing sessions<br>4. A final performance evaluation                                                                                                    | Approve Performance Plan (Your employees have 1 Performance Plan pending approval) Tasks (Action Required) |                                |
| February-March:<br>You and your supervisor will work together to define expectations aligned with the University's Strategic Imperatives.                                                                                                    |                                                                                                    | Due Date                       |
| April July:                                                                                                    | A test-2019-2020 Final Performance Evaluation for Chip Buffalo                                             | 9/2/2019                       |
| You and your supervisor will occasionally check-in with each other to review plan progress, providing & collecting feedback through in person, two-way dialogue.                                                                                                    | 2019-2020 University Staff Final Performance Evaluation for Chip Buffalo                                   | 9/9/2019                       |
| August:                                                                                                    |                                                                                                    | South and a state of the state |

### 2. Click "View Team"

### 3. Click on the name of the Employee that you wish to assign a new goal to

| File Edit View History Bookmarks Tools F  | Telb                                                                                                    | – @ ×      |
|-------------------------------------------|----------------------------------------------------------------------------------------------------|------------|
| Universal Profile Bio - About - Reall 🗙 🕂 |                                                                                                    |            |
| ← → C <sup>2</sup>                        | orporate1proxy-stg.csod.com/phnx/driver.aspx?routename=Social/UniversalProfile/Bio8 🛛 🐨 🖉 😭 🔍 Search                              | III\ 🗊 📽 = |
| View Team                                 |                                                                                                    | Q ≡        |
| return to Ralphie Buffalo     35          | Ralphie Buffalo                                                                                                    |            |
|                                           | 00 PM MDT, your portal will be briefly unavailable due to a software update.                                                      | 0          |
| Academic Services Manager                 | Actions  Snapshot                                                                                                    |            |
| My Team<br>Search Q                       |                                                                                                    |            |
| Kitle Buffalo<br>Admin Assistant I        | Description for this tab displays here. This is html friendly and can be configured in the Universal Profile General Preferences. |            |
|                                           | Team                                                                                                    |            |
| Done                                      | Raphter Exortade<br>Academic Service: Director                                                                                    |            |

4. Click "Snapshot" in the header

| University of Colorado Boulder                                   |                                                                                                    | ۹ ≡ |
|------------------------------------------------------------------|----------------------------------------------------------------------------------------------------|-----|
| You are currently logged in as Ralphi                            | ie Buffalo                                                                                                    |     |
| On Wednesday, September 4, 2019 from 3:00 PM MDT to 7:00 PM MDT, | . your portal will be brieft regulariable due to a software update.                                                                                                    | C   |
| Little Buffalo Bio - Actions                                     | Snapshot                                                                                                    |     |
| Bio                                                              | <pre>b Lue Burdie b Bis<br/>c Lue Burdie b Bis<br/>c Lue Burdie b Bis<br/>c Lue This is A that A friendely and can be configured in the Universal Profile General Preferences.</pre> |     |

### 5. Click "Goals"

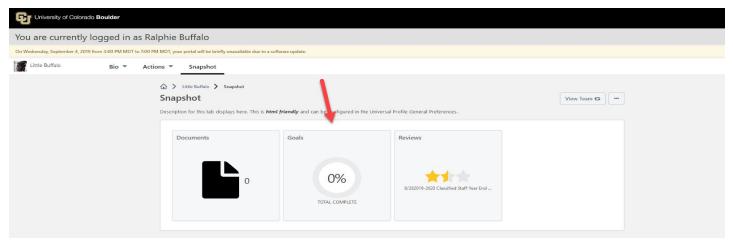

### 6. Click "Create"

| University of Colorado Boulder                                                                                      |                                                            | Q ≡                 |
|----------------------------------------------------------------------------------------------------|------------------------------------------------------------|---------------------|
| You are currently logged in as Ralphie Buffalo                                                                      |                                                            |                     |
| On Wednesday, September 4, 2019 from 3:00 PM MDT to 7:00 PM MDT, your portal will be briefly unavailable due to a s | software update.                                           | 0                   |
| Little Buffalo Bio - Actions - Snapshot                                                                             |                                                            | 1                   |
|                                                                                                    |                                                            | Greate View Team C3 |
| Current Period                                                                                                    | 1/31/2020 📾 Search                                         |                     |
| * Text Goal<br>Status: -Select Option - Due Date: 1/11/2                                                            | 000 Typer Competency Weight: 0%                            | •<br>>              |
| **Department Mandatory Goal<br>Status: Select Option- Date 1/2//2                                                   |                                                            | •                   |
| **Department Mandatory Goal<br>Status: -Select Option - Due Date: 1/21/21                                           | 2 - Deputy PM Goal<br>207 Type Goal Weight: 15%            | •                   |
| Core Competency: Accountabili<br>Status-Select Optico- Due Date: 1/21/2                                             | ity<br>200 Type: Classified Staff Competency: Weight: 15%  | •<br>>              |
| Core Competency: Communical<br>Status: Select Option: Due Date: 1/3/20                                              | tion<br>2021 Type: Classified Staff Competency Weight: 14% | •                   |

7. Goal creation page will display

Note: You will not see the "Assignment" button since the new goal is only for the Employee selected Note: "Save as Draft" it will NOT save for an indirect report, only direct reports (Employees). If you are not ready to submit the goal for an indirect report, return to their Snapshot page at a later time.

8. In order to send the goal to a direct or indirect report, click "Submit"

| University of Colorado Boulder                                           |                                                                                                    |                                    | Q ≡                                                                                                    |
|--------------------------------------------------------------------------|----------------------------------------------------------------------------------------------------|------------------------------------|----------------------------------------------------------------------------------------------------|
| You are currently logged in as Ralphie Bu                                | Iffalo                                                                                                    |                                    |                                                                                                    |
| On Wednesday, September 4, 2019 from 3:00 PM MDT to 7:00 PM MDT, your po | rtal will be briefly unavailable due to a software update.                                                                                                    |                                    | 0                                                                                                    |
|                                                                          | Create Performance Plan                                                                                                    | Wizard                             |                                                                                                    |
|                                                                          | Add goals, job duties, and competencies to your performance plan or create using the SMART Wizard.<br>Supervisors: When working on an employee's plan, each time an edd is submitted, the employee will be notified<br>multiple notifications by using the Save as Draft button while making changes on a plan.<br>Employees: When making changes to your plan, you can notify your supervisor via email of pending changes by<br>My Performance Plan page.<br>It is recommended that any proposed changes made be discussed between employee and supervisor. |                                    |                                                                                                    |
|                                                                          | All fields marked *** are required                                                                                                    |                                    |                                                                                                    |
|                                                                          | Title *                                                                                                    | Alignment<br>Not currently aligned |                                                                                                    |
|                                                                          | Description<br>B I U S I x I II III III III III III III III                                                                                                    | Align                              |                                                                                                    |
|                                                                          |                                                                                                    |                                    |                                                                                                    |
|                                                                          | - Start Date Due Date * Weight * 4/1/2019  1/31/2020  0                                                                                                    |                                    |                                                                                                    |
|                                                                          | Type *     University Imperative *       Select *     Select options *                                                                                                    |                                    |                                                                                                    |
|                                                                          | Tasks and Targets Add Tasks or Targets                                                                                                    |                                    |                                                                                                    |
|                                                                          | Attachments Choose File Upited up to 3 stachments. Maximum upload tripp                                                                                                    |                                    |                                                                                                    |
|                                                                          | Visibility                                                                                                    | Cancel Save as Draft Submit        | 0                                                                                                    |
|                                                                          |                                                                                                    | Superior Superior                  | G                                                                                                    |
| <b>f</b> -ornerstone                                                     |                                                                                                    |                                    | Powered by Cornerstone OnDernand, Inc. @2000-2019<br>All Rights Reserved, Terms - Privacy - Cookies - Feedback |

### **Approving Goals Created by Employee**

Each of your Employees will have access to create or add goals/job duties/competencies to their performance plan within Cornerstone. This process works in the same way as Supervisor goal creation with the exception that goals require Supervisor approval. Supervisors can see goals that are awaiting approval in the Inbox.

1. To access goals for approval, click on the **Approve Goals** link in the "**Inbox**" tile on your Home Page.

|                                                                                                    |                                                                                                    | f I                                                                      |
|----------------------------------------------------------------------------------------------------|----------------------------------------------------------------------------------------------------|--------------------------------------------------------------------------|
| You are currently logged in as Ralphie Buffalo                                                                                                    |                                                                                                    |                                                                          |
| Welcome Ralphie!                                                                                                    | ASTE MISTA                                                                                                    | X DATE                                                                   |
| To the University of Colorado Boulder's new                                                                                                    |                                                                                                    | Sector Contractor                                                        |
| Performance Mediogement Solution.                                                                                                    | free the second                                                                                                    |                                                                          |
| Why Performance Management Matters                                                                                                    |                                                                                                    |                                                                          |
| Effective performance management processes like the one in place at CU Boulder can help organizations and individuals achieve excellence by:                                                                                                    |                                                                                                    |                                                                          |
| Aligning work and resources to clearly defined institutional aspirations and imperatives     Establishing clear respectations between employees and supervisors around work, professional development, and career growth opportunities     Reinforcing viganizational vidues                                                                           |                                                                                                    | a second                                                                 |
| Effectively setting and reviewing individual employee expectations and closely king them to the University's Strategic Imperatives not only enhances performance in an effective and efficient way, but<br>also builds a collaborative relationship between an employee and their supervisor that is focused on using feedback as a professional foot. | Performance Planning Profile & Snapshot                                                                                                    | and the second                                                           |
|                                                                                                    |                                                                                                    |                                                                          |
| Performance Evaluation Process                                                                                                    | The second second |                                                                          |
| What can I expect this year?                                                                                                    | Inbox                                                                                                    |                                                                          |
| The entire performance management process will consist of:                                                                                                    | Approve Performance Plan                                                                                                    |                                                                          |
| An Initial planning exercise     A formal coating check-the between supervisors and employees to review plan progress     Recommended quarterly check-th coating sessions     A finital performance evaluation                                                                                                    | (Your employees have 4 Performance Plan pending approval)                                                                                                    |                                                                          |
|                                                                                                    | Tasks (Action Required)                                                                                                    |                                                                          |
| February-March:<br>You and your supervisor will work together to define expectations aligned with the University's Strategic Imperatives.                                                                                                    |                                                                                                    | Due Date                                                                 |
| April-July:                                                                                                    | 1 t2019-2020 Final Performance Evaluation for Chip Buffalo                                                                                                    | 9/30/2019                                                                |
| You and your supervisor will occasionally check-in with each other to review plan progress, providing & collecting feedback through in person, two-way dialogue.                                                                                                    | 2019-2020 Final Performance Evaluation for Chip Buffalo                                                                                                    | 10/1/2019                                                                |
| August:<br>You and your supervisor will formally check in for the mid-year coaching task, within Cornerstone, and review your progress towards your plan. Updates and comments should be made within                                                                                                    | Approve 2019-2020 Review for Little Buffalo                                                                                                    | 10/1/2019                                                                |
| Total type submission and intervent of the intervent could use, while controlstore, and every your progress towards your plan, dypages and continents should be made while<br>Correctione during this formal checkin,                                                                                                    | A Your 2019-2020 Mid-Year Coaching Session                                                                                                    | 10/9/2019                                                                |
| January                                                                                                    | tYour 2019-2020 Final Performance Evaluation                                                                                                    | 10/12/2019                                                               |
| You will be asked to review the progress that you made towards your plan over the past year and will have the option to comment. Your supervisor will be asked to do the same, and a final performance evaluation and rating will be askinged.                                                                                                    |                                                                                                    |                                                                          |
|                                                                                                    | Disclaimer                                                                                                    |                                                                          |
|                                                                                                    | Please be advised that the content within the Cornerstone tool is intended for providing performance                                                                                                    | ce management feedback and will not be monitored                         |
| Ask Questions and Provide Cornerstone Feedback                                                                                                    | or considered a resource for policy violation reporting purposes. Allegations of workplace miscono<br>relationship policy violations, sexual misconduct, protected class discrimination or harassment, o                                                                                                    | r retaliation should be reported through established                     |
| The use of Cornerstone for performance management is new to CU Bouider, therefore, we request that you share your thoughts regarding your experiences with this solution. We will use your feedback to evolve our configuration of Cornerstone to ensure it is meeting the ongoing needs of our campus.                                                | reporting channels: see The Office of Institutional Equity and Compliance reporting and re<br>non-confidential campus resources, please refer to: The Office of Institutional Equity and Con                                                                                                    | esolution options. For a list of confidential and<br>mpliance resources. |
| To provide feedback or request assistance with the Cornerstone fool, please fill out the Cornerstone Help Form.                                                                                                    | N. A COM                                                                                                    |                                                                          |

 Goals that are pending approval from all of your Employees will display in the list for Pending Performance Plan and can be accessed via the **Approve/Deny** link on the far right. This link opens an editable version of the goal

| University of Colorado Boulder                                              |                                   |                                      | ର ≣                    |
|-----------------------------------------------------------------------------|-----------------------------------|--------------------------------------|------------------------|
| You are currently logged in as Ra                                           | phie Buffalo                      |                                      |                        |
| >                                                                           |                                   |                                      |                        |
| Pending Performance Plan                                                    |                                   |                                      |                        |
| You may individually, or as a group, view, approve, or deny the Performance | mance Plan.                       |                                      |                        |
| Check / Uncheck All Include Performance Plan for inac                       | ve users                          |                                      |                        |
| Pending Performance Plan                                                    |                                   |                                      |                        |
| Select User                                                                 | Title                             | Status                               | Options                |
| Chip Buffalo                                                                | *Core Competency 4: Collaboration | Pending Modification Approval        | Approve/Deny           |
| Chip Buffalo                                                                | Chip to learn HCM                 | Pending Modification Approval        | Approve/Deny           |
| Chip Buffalo                                                                | Field Study Reports               | Pending Modification Approval        | Approve/Deny           |
| Chip Buffalo                                                                | New Goal for Planning Cycle       | Pending Approval                     | Approve/Deny           |
|                                                                             |                                   |                                      | <b>/</b>               |
| « Back Approve Request X Deny Request                                       |                                   | /                                    |                        |
| (cornerstone                                                                |                                   | Powered by Cornerstone OnDem         |                        |
| <b>L</b> -omersione                                                         |                                   | All Rights Reserved. Terms - Privacy | y - Cookies - Feedback |

3. Review the goal and make any necessary changes before selecting the individual goals and clicking **Approve Request** at the bottom of the screen

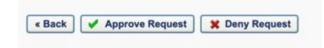

4. You may deny goal changes by clicking **Deny Request** Note: After a goal has been denied, it will appear in the Employee's Performance Plan with "Status: Denied" where it can either be edited by Employee and resubmitted or cancelled to be removed from Performance Plan list.

5. If you are not yet ready to Approve or Deny the goal, click **Back** to exit out of that webpage

## **Completing the Goal Planning Task**

### Supervisor Steps

1. In the **"Tasks (Action Required)"** tile on your Home Page, click on **Performance Planning Checklist** for each of your Employees *Note: Only 10 tasks will display. To access all tasks, locate and click on the* **Hamburger** *menu on the top right corner of the Home Page and select* **Tasks** 

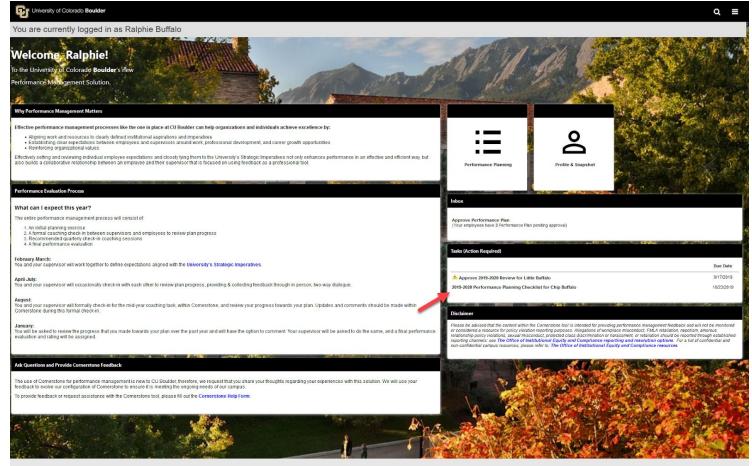

#### **Cornerstone**

Powered by Cornerstone OnDemand, Inc. ©2000-2019 All Rights Reserved. Terms - Privacy - Cookies - Feedback

2. After opening the task for a given Employee, review the task steps on the left-hand side of the screen and read the "Overview" to become familiar with the steps in the planning process and why they matter

#### 3. Click Get Started

Note: If you have not built goals for your Employees in Cornerstone, please do so before continuing to the next step in the Checklist task

|                                                                                       |                                                                                                    | ୟ ≣                                                                |
|---------------------------------------------------------------------------------------|----------------------------------------------------------------------------------------------------|--------------------------------------------------------------------|
| You are currently logged in as Ralphie Buff                                           | falo                                                                                                    |                                                                    |
|                                                                                       | 2019-2020 University Staff Performance Options  Planning                                                                                                    |                                                                    |
| Overview     Performance Plan Revi     Supervisor Goal Planni     Supervisor Sign-Off | Chip Buffalo<br>Academic Services Manager<br>2/1/2019 - 1/31/2020<br>0%                                                                                                    |                                                                    |
|                                                                                       | Overview                                                                                                    |                                                                    |
|                                                                                       | Establishing individual employee goals, job duties, and competencies and aligning them with the University's Strategic Imperatives not only enhances performance, but also builds collaborative relationships between employees, teams, and their supervisors that are focused on using dialogue and feedback as developmental tools. At the beginning of each performance cycle, supervisors and employees are responsible for developing a Performance Plan. While goals, job duties, and competencies should be created and documented within Cornerstone, they should also be discussed through ongoing face-to-face dialogue. The goals, job duties, and competencies created within Cornerstone serve as a fluid representation of the performance plan. They can and should be edited throughout the plan cycle based on the changing needs of the employee and department. These goals, job duties, and competencies, along with all updates and comments throughout the cycle year, will be pulled into the final performance evaluation task in Cornerstone.                                                                                                    |                                                                    |
|                                                                                       | Review Step Progression          Supervisor Review       Image: Supervisor Review         Due: 1/29/2020       Image: Supervisor Review         Image: Supervisor Review       Image: Supervisor Review         Image: Supervisor Review <td>0</td> | 0                                                                  |
| <b>C</b> ornerstone                                                                   |                                                                                                    | one OnDemand, Inc. ©2000-2020<br>ms - Privacy - Cookies - Feedback |

- 4. "Performance Plan Review" requires you to examine the Performance Plan as it is currently written. In this step you are able to add, modify or cancel goals.
- 5. Once you have reviewed the Performance Plan and made any necessary changes, click **Save and Continue** to move on to the next step. Note: If you are not yet ready to proceed, you may click Back or Save and Exit to exit the *Review*

| University of Colorado Boulder                                                                                           |                                                                                                    | ೦ ≡                                                         |
|----------------------------------------------------------------------------------------------------|----------------------------------------------------------------------------------------------------|-------------------------------------------------------------|
| You are currently logged in as Ralphie Buff                                                                              | alo                                                                                                    |                                                             |
|                                                                                                    | 2019-2020 University Staff Performance Options  Planning                                                                                                    |                                                             |
| <ul> <li>Overview</li> <li>Performance Plan Revi</li> <li>Supervisor Goal Planni</li> <li>Supervisor Sign-Off</li> </ul> | Chip Buffalo<br>Academic Services Manager<br>2/1/2019 - 1/31/2020                                                                                                    |                                                             |
|                                                                                                    | Performance Plan Review Add Performance Plan                                                                                                    |                                                             |
|                                                                                                    | Goal #2       Image: Comparison of the second of the second |                                                             |
|                                                                                                    | Due Date: 1/31/2020 merc Cancel Goal Total Weight: 0%                                                                                                    |                                                             |
|                                                                                                    | Please adjust individual goal weight percentages so total weight percentage equals 100%. Shared goals cannot be modified. Only newly created and approved goal weight percentage changes will be reflected in the total.           Back         Save and Exit         Save and Continue                                                                                                    | 0                                                           |
| <b>f</b> →ornerstone                                                                                                    |                                                                                                    | OnDemand, Inc. ©2000-2020<br>- Privacy - Cookies - Feedback |

- 6. Review the "Supervisor Goal Planning Checklist" and use the checkboxes to indicate completion of the planning task
- 7. If you have completed all items on the checklist, click **Save and Continue** to move on to the next step Note: If you have not completed goal planning or met with your Employee to discuss their Performance Plan, you may click Back or Save and Exit to exit the checklist task

| University of Colorado Boulder                                                                                                    |                                                                                                    | ର ≡ |
|----------------------------------------------------------------------------------------------------|----------------------------------------------------------------------------------------------------|-----|
| You are currently logged in as Ralphie Buff                                                                                                    | alo                                                                                                    |     |
|                                                                                                    | 2019-2020 University Staff Performance Options  Planning                                                                                                    |     |
| Overview         Image: Construction of the second second | Chip Buffalo<br>Academic Services Manager<br>2/1/2019 - 1/31/2020<br>33%                                                                                                    |     |
| Supervisor Sign-Off                                                                                                    | Supervisor Goal Planning Checklist           If you have not reviewed and created a performance plan in Cornerstone and discussed it with Chip Buffalo, please do so before completing this checklist. |     |
|                                                                                                    | Please note that the performance plan can and should be edited and updated throughout the plan cycle.  Consider alignment of the Performance Plan with the supervisor/department objectives            |     |
|                                                                                                    | Create goals, job duties, and competencies for the employee's Performance Plan                                                                                                    |     |
|                                                                                                    | * Back Save and Exit Save and Continue                                                                                                    | 0   |
| <b>F</b> ornerstone                                                                                                    | Powered by Cornerstone OnDemand,<br>All Rights Reserved. Terms - Privacy - Coo                                                                                                    |     |

- 8. "Supervisor Sign-Off" requires that you enter your first and last name and click Sign
- 9. If you are ready to submit the checklist and route it to your Employee for completion, click **Submit** *Note:* You may also click **Save and Exit** if you are not ready to route the task to your Employee

| University of Colorado Boulder                            |                                                                            |                                                                                      | Q ≡ |
|-----------------------------------------------------------|----------------------------------------------------------------------------|--------------------------------------------------------------------------------------|-----|
| You are currently logged in as Ralphie E                  | uffalo                                                                     |                                                                                      |     |
|                                                           | 2019-2020 University Staff Performance<br>Planning                         | Options 🔻                                                                            |     |
| Overview     Performance Plan Re     Supervisor Goal Plan | 2/1/2019 - 1/31/2020                                                       | 67%                                                                                  |     |
| Supervisor Sign-Off                                       | Supervisor Sign-Off                                                        |                                                                                      |     |
|                                                           | Please provide an e-signature to confirm.<br>Supervisor<br>Ralphie Buffalo |                                                                                      |     |
|                                                           | В                                                                          | ack Save and Exit Submit                                                             | 0   |
| (cornerstone                                              |                                                                            | Powered by Cornerstone OnDemand, Inc<br>All Rights Reserved. Terms - Privacy - Cooki |     |

10. "Submit Review" confirmation popup appears, click Submit

| Submit Review                                                      | ×                                 |
|--------------------------------------------------------------------|-----------------------------------|
| fou will not be able to modify once you have submitt<br>admit now? | ed. Are you sure that you want to |
|                                                                    |                                   |

### 11. A confirmation page will display

javascript:void(0)

| University of Colorado Boulder                 |                                                                                                    | ର ≡ |  |  |
|------------------------------------------------|----------------------------------------------------------------------------------------------------|-----|--|--|
| You are currently logged in as Ralphie Buffalo |                                                                                                    |     |  |  |
|                                                | 2019-2020 University Staff Performance Options  Planning                                                                                                    |     |  |  |
| Overview<br>Performance Plan Revi              | Chip Buffalo<br>Academic Services Manager<br>2/1/2019 - 1/31/2020                                                                                                    |     |  |  |
| Supervisor Goal Planni                         |                                                                                                    |     |  |  |
|                                                | You've completed this step in the Performance Planning Task.<br>The goals, job duties, and competencies created within Cornerstone serve as a fluid representation of the performance plan.<br>They can and should be edited throughout the plan cycle based on the changing needs of the employee and department.<br>These goals, job duties, and competencies, along with all updates and comments throughout the cycle year, will be pulled into<br>the final performance evaluation task in Cornerstone. |     |  |  |
|                                                | You may access performance plans in the My Performance Plan tile from the homepage or through the navigation menu.                                                                                                    |     |  |  |
| <b>f</b> -ornerstone                           | Powered by Cornerstone OnDe<br>All Rights Reserved. Terms - Priva                                                                                                    |     |  |  |
|                                                |                                                                                                    |     |  |  |

13. The task will move to the Employee's "Tasks (Action Required)" tile for their completion

### Employee Steps

1. In the **"Tasks (Action Required)"** tile on your Home Page, click on **Performance Planning Checklist** 

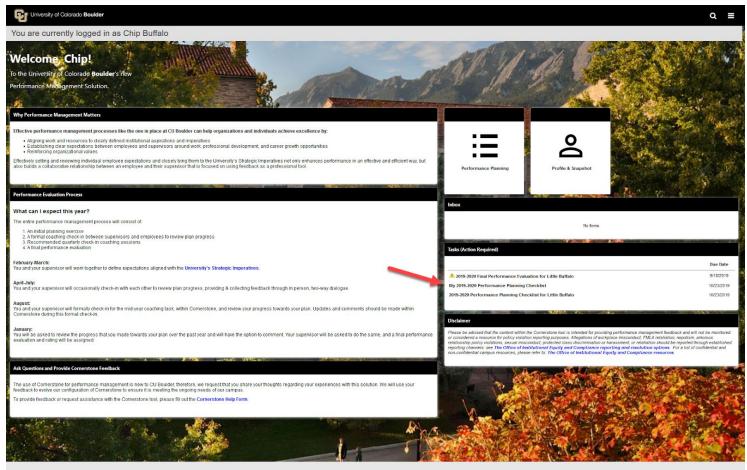

cornerstone

Powered by Cornerstone OnDemand, Inc. ©2000-2019 All Rights Reserved. Terms - Privacy - Cookies - Feedback

- 2. After opening the task, review the task steps on the left-hand side of the screen and read the "Overview" to become familiar with the steps in the planning process and why they matter
- 3. Click Get Started

|                                  |                                                                                                    | ~ =                                                                                      |
|----------------------------------|----------------------------------------------------------------------------------------------------|------------------------------------------------------------------------------------------|
| You are currently logged in as C | hip Buffalo                                                                                                    |                                                                                          |
| Univer                           | Chip Buffalo<br>Academic Services Manager                                                                                                    | Options *                                                                                |
|                                  | Overview           Establishing individual employee goals, job duties, and competencies and aligning them with the University's Strate<br>Imperatives not only enhances performance, but also builds collaborative relationships between employees, teams,<br>supervisors that are focused on using dialogue and feedback as developmental tools.           At the beginning of each performance cycle, supervisors and employees are responsible for developing a Performanc<br>goals, job duties, and competencies should be created and documented within Cornerstone, they should also be di<br>through ongoing face-to-face dialogue.           The goals, job duties, and competencies created within Cornerstone serve as a fluid representation of the performance<br>can and should be edited throughout the plan cycle based on the changing needs of the employee and departmen<br>job duties, and competencies, along with all updates and comments throughout the cycle year, will be pulled into the<br>performance evaluation task in Cornerstone.           Performance Planning Task: This task contains a checklist of items to review once initial performance planning has be<br>completed for the plan year.           Review Step Progression | and their<br>nce Plan. While<br>scussed<br>nce plan. They<br>t. These goals,<br>ne final |
|                                  | Supervisor Review<br>Employee Acknowledgment<br>Due: 1/30/2020                                                                                                    | Get Started                                                                              |
| Cornerstone                      |                                                                                                    | Powered by Cornerstone OnDemand, Inc. ©2000-2020                                         |

- 4. Review the "University Staff Goal Planning Checklist" and use the checkboxes to indicate completion of the planning tasks
- 5. If you have completed all items on the checklist, click **Save and Continue** to move on to the next step

Note: If you need to return to the task at a later time, click **Save and Exit** 

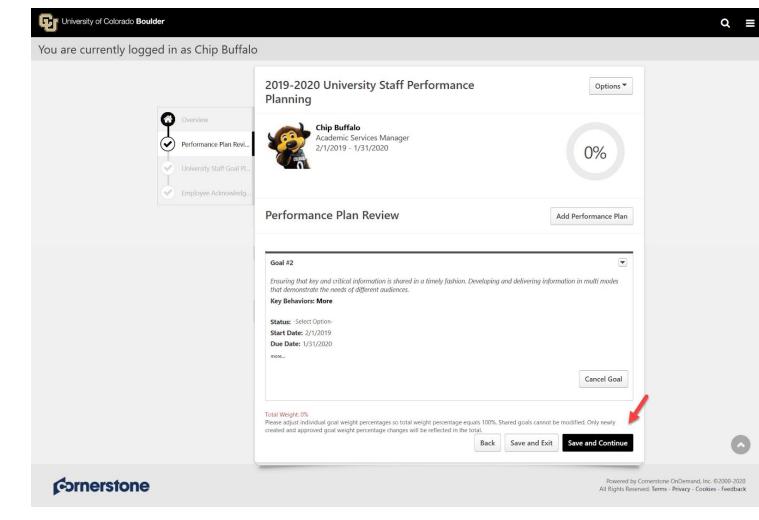

| University of Colorado Boulder                  |                                                                                                    | ର ≣ |
|-------------------------------------------------|----------------------------------------------------------------------------------------------------|-----|
| You are currently logged in as Chip Buffalc     |                                                                                                    |     |
| Overview       Performance Plan Revi            | 2019-2020 University Staff Performance     Options •       Planning     Chip Buffalo       Academic Services Manager<br>2/1/2019 - 1/31/2020     33%                                                                                                    |     |
| University Staff Goal Pl<br>Employee Acknowledg | University Staff Goal Planning Checklist The following checklist should be reviewed once initial performance planning has been completed for the year. If you have not reviewed and created a Performance Plan in Cornerstone and discussed it with your supervisor, please do so before completing |     |
|                                                 | this checklist.<br>Please note that the Performance Plan can and should be edited and updated throughout the plan cycle.<br>Meet with your supervisor to discuss your Performance Plan                                                                                                    |     |
|                                                 | Review the Performance Plan created by your supervisor                                                                                                    |     |
|                                                 | * Back Save and Exit Save and Continue                                                                                                    | 0   |
| Gornerstone                                     | Powered by Cornerstone OnDemand,<br>All Rights Reserved. Terms - Privacy - Coc                                                                                                    |     |

- 6. To acknowledge that you have reviewed the Performance Plan with your Supervisor, provide your e-signature by entering your first and last name in the Acknowledgement box and click **Sign** *Note: If you need to return to the task at a later time, click* **Save and Exit**
- 7. Click **Submit** once signature has been applied

| University of Colorado Boulder |                                                         |                                                                                                    | ର ≡ |
|--------------------------------|---------------------------------------------------------|----------------------------------------------------------------------------------------------------|-----|
| You are currently logged       | in as Chip Buffalo                                      |                                                                                                    |     |
|                                |                                                         | 2019-2020 University Staff Performance Options  Planning                                                                                |     |
|                                | Overview Performance Plan Revi University Staff Goal Pl | Chip Buffalo<br>Academic Services Manager<br>2/1/2019 - 1/31/2020 67%                                                                   |     |
| 6                              | Employee Acknowledg                                     |                                                                                                    |     |
|                                |                                                         | Employee Acknowledgment Employees: Please provide an e-signature to confirm that you have reviewed with your supervisor. Acknowledgment |     |
|                                |                                                         | Chip Buffalo Sign Back Save and Exit Submit                                                                                             | 0   |
|                                |                                                         | Powered by Cornerstone OnDemand, Inc.<br>All Rights Reserved. Terms - Privacy - Cookie                                                  |     |

8. A confirmation page will display. Task is complete!

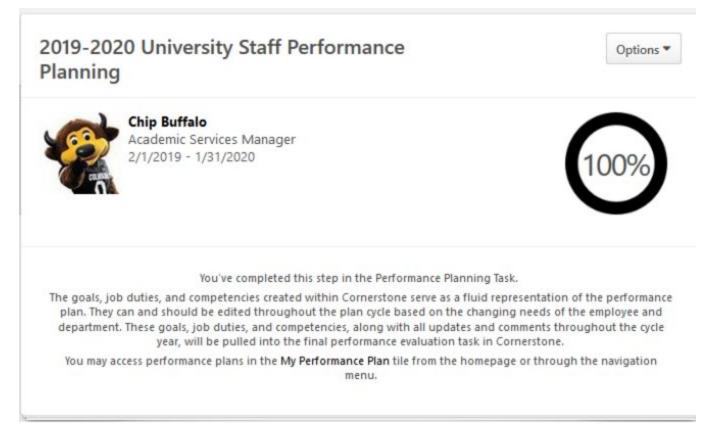

### Supervisor Steps

1. In the **"Tasks (Action Required)"** tile on your Home Page, click on **University Staff Mid Year Coaching Session** for each of your Employees

Note: Only 10 tasks will display. To access all tasks, locate and click on the **Hamburger** menu on the top right corner of the Home Page and select **Tasks** 

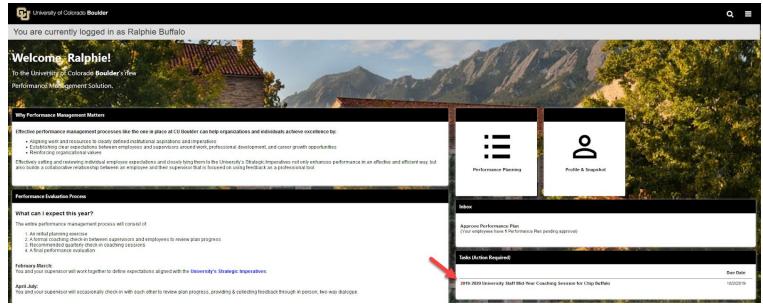

- 2. After opening the task for a given Employee, review the task steps on the left-hand side of the screen and read the "Overview" to become familiar with the steps in the coaching session and why they matter
- 3. Click Get Started

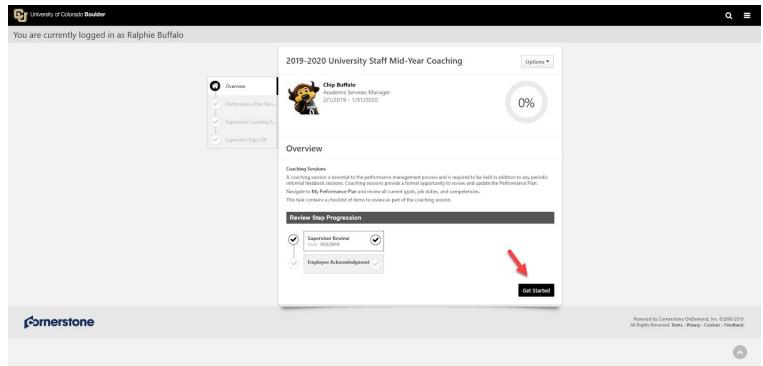

4. "Performance Plan Review" displays all previously created goals, job duties and competencies

- 5. Enter any necessary coaching related comments for each of the items *Note: If you need to return to the task at a later time, click* **Save and Exit**
- 6. Click **Save and Continue** to proceed to the next step

| University of Colorado Boulder                             |                                                                                                    | Q ≡                                                                                                    |
|------------------------------------------------------------|----------------------------------------------------------------------------------------------------|----------------------------------------------------------------------------------------------------|
| You are currently logged in as Ralphie Buffalo             |                                                                                                    |                                                                                                    |
| Overview<br>Performance Plan Revi<br>Supervisor Coaching S | 2019-2020 University Staff Mid-Year Coaching Options -                                                                                                    |                                                                                                    |
| Supervisor Sign- Off                                       | Performance Plan Review Add Performance Plan                                                                                                    |                                                                                                    |
|                                                            | *Core Competency 1: Integrity/Responsibility/Ethics Goining the confidence and trust of others through honesty; authenticity; and acceptance of responsibility. Key Belawiors:  • Accepts responsibility that comes with working in the interest of the public good. More Status: Completed Start Date: 2/1/2019 Due Date:                    |                                                                                                    |
|                                                            | Cancel Goal                                                                                                    |                                                                                                    |
|                                                            | Total Weight: 0%         Please adjust individual goal weight percentages so total weight percentage equals 100%. Shared goals cannot be modified. Only newly created and approved goal weight percentage changes will be reflected in the total.         * Indicates a thared goal.         Back       Save and Exit       Save and Continue | ٥                                                                                                    |
| ¢->rnerstone                                               |                                                                                                    | Powered by Cornerstone OnDemand, Inc. ©2000-2019<br>All Rights Reserved. Terms – Privacy – Cookies - Feedback |

7. Review the "Supervisor Coaching Session Questions" and use the checkboxes to indicate completion of the coaching questions Note: Only proceed from this point if you have already met with your Employee for a coaching session, or

if you are actively in a coaching session with the Employee during this task completion

8. Once you have completed and checked all items, click **Save and Continue** Note: If at any time you need to return to this checklist at a later time, click **Back** or **Save and Exit** to exit the checklist task

| University of Colorado Boulder                 |                                      | Q ≡                                                                                                    |
|------------------------------------------------|--------------------------------------|----------------------------------------------------------------------------------------------------|
| You are currently logged in as Ralphie Buffalo |                                      |                                                                                                    |
| Oversit<br>Sefer                               | nance Plan Revi.<br>ker Coaching S.  |                                                                                                    |
| ¢ornerstone                                    | Back Save and Exit Save and Continue | Powered by Cornerstone OnDemand, Inc. 02000-2019<br>All Rights Reserved. Terms - Privacy - Cookies - Feedback |

- 9. "Supervisor Sign-Off" requires that you enter your first and last name and click Sign
- 10. If you are ready to submit the checklist and route it to your Employee for completion, click Submit
- Note: If you are not ready to route the Task to your Employee, click Save and Exit

| University of Colorado Boulder                                                     | ୟ ≣                                                                                                    |
|------------------------------------------------------------------------------------|----------------------------------------------------------------------------------------------------|
| You are currently logged in as Ralphie Buffalo                                     |                                                                                                    |
| Overview<br>Performance Plan Revi.<br>Supervisor Coaching S<br>Supervisor Sign-Off |                                                                                                    |
| <b>¢</b> ornerstone                                                                | <br>Powered by Cornerstone OnDemand, Inc. @2000-2019<br>All Rights Reserved. Terms - Privacy - Cookies - Feedback |
|                                                                                    |                                                                                                    |

11. "Submit Review" confirmation popup appears, click Submit

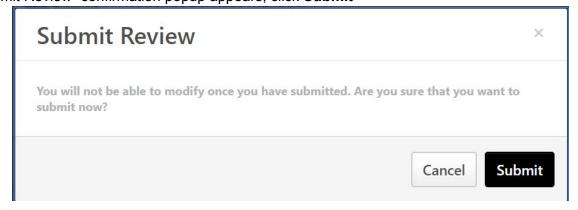

12. A confirmation page will display

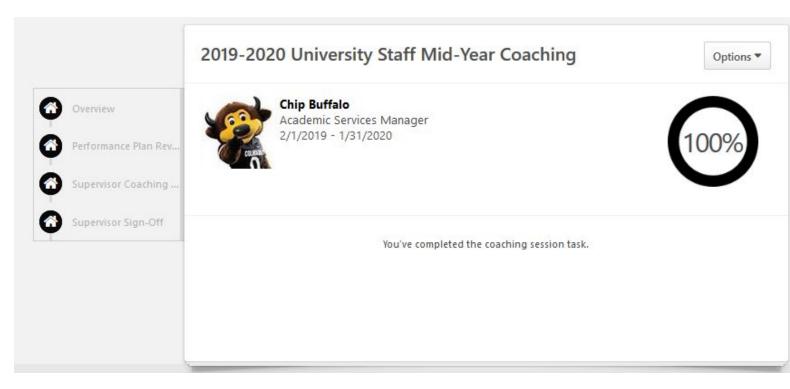

- 13. Complete this process for all of your Employees
- 14. The task will move to the Employee's "Tasks (Action Required)" tile for their completion

## Employee Steps

1. In the "Tasks (Action Required)" tile on your Home Page, click on Your Mid Year Coaching Session

| University of Colorado Boulder                                                                                                    |                                          |                    |                       | ຊ ≡        |
|----------------------------------------------------------------------------------------------------|------------------------------------------|--------------------|-----------------------|------------|
| You are currently logged in as Chip Buffalo                                                                                                    |                                          |                    |                       |            |
| Welcome Chip!                                                                                                    | AST GAL                                  | 36 80              |                       | P. A       |
| To the University of Colorado Boulder's new                                                                                                    | Call in the set                          |                    |                       | AST TO     |
| Performance Management Solution.                                                                                                    |                                          | 100 - 100          | and the second second | 14 324     |
|                                                                                                    | Contraction of the                       | and the second     | State States          | Set 18     |
| Why Performance Management Matters                                                                                                    |                                          | 235                | 1 4                   |            |
| Effective performance management processes like the one in place at CU Boulder can help organizations and individuals achieve excellence by: Aligning work and resources to clearly defined institutional aspirations and importances                                                                                                    | :=                                       | 0                  |                       | A CONTRACT |
| Establishing clear expectations between employees and supervisors around work, professional development, and career growth opportunities     Reinforcing organizational values                                                                                                    |                                          | Ò                  | A Star Star           |            |
| Effectively setting and reviewing individual employee expectations and closely lying them to the University's Dirategic imperatives not only enhances performance in an effective and efficient way, but<br>also builds a collaborative relationship between an employee and their supervisor that is focused on using feedback as a professional tool | Performance Planning                     | Profile & Snapshot | and the second second | S.S.       |
|                                                                                                    |                                          |                    | n a star of the       |            |
| Performance Evaluation Process                                                                                                    | Inbox                                    |                    |                       |            |
| What can I expect this year?                                                                                                    |                                          |                    |                       |            |
| The entire performance management process will consist of:                                                                                                    |                                          | No items           |                       |            |
| An Initial planning exercise     A formal exacting theck-in between supervisors and employees to review plan progress     Recommended quarkity theck-in coaching sessions     A finitial performance evaluation                                                                                                    | Tasks (Action Required)                  |                    |                       |            |
| February-March:<br>You and your supervisor will work together to define expectations aligned with the University's Strategic imperatives.                                                                                                    |                                          |                    |                       | Due Date   |
|                                                                                                    | Your 2019-2020 Mid-Year Coaching Session | i                  |                       | 9/18/2019  |
| April-Juhy:<br>You and your supervisor will occasionally check-in with each other to review plan progress, providing & collecting feedback through in person, two-way dialogue.                                                                                                    | 2                                        |                    |                       |            |

- 2. After opening the task, review the task steps on the left-hand side of the screen and read the "Overview" to become familiar with the steps in the coaching session and why they matter
- 3. Click Get Started

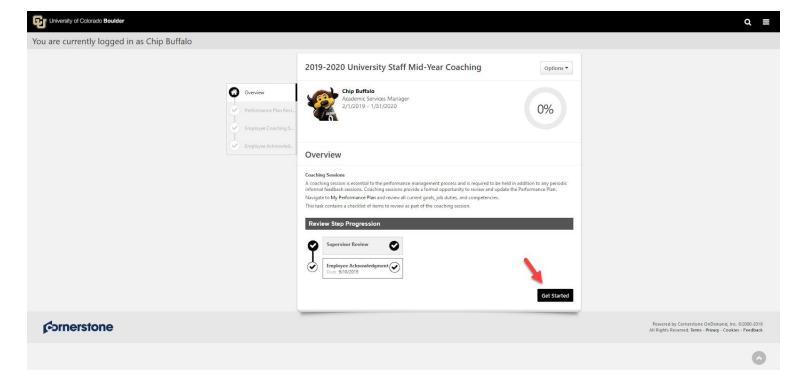

4. "Performance Plan Review" will display all previously created goals, job duties and competencies

#### 5. Click Save and Continue

| University of Colorado Boulder                      |                                                                                                    | ର ≣                                                                                                    |
|-----------------------------------------------------|----------------------------------------------------------------------------------------------------|----------------------------------------------------------------------------------------------------|
| You are currently logged in as Chip Buffalo         |                                                                                                    |                                                                                                    |
| Overview<br>Performance Plan R<br>Complexe Coaching |                                                                                                    |                                                                                                    |
| Semployee Acknowl                                   | Performance Plan Review Add Performance Plan                                                                                                    |                                                                                                    |
|                                                     | Core Competency 1: Integrity/Responsibility/Ethics     Saining the confidence and trust of others through honestly, authenticity, and acceptance of responsibility.     Kry Behaviors:         • Accepts responsibility that comes with working in the interest of the public good. More     Status: Completed     Status Ee 2/1/2019     Due Date: 1/13/1/2020     mere. |                                                                                                    |
|                                                     | Cancel Goal                                                                                                    |                                                                                                    |
|                                                     | Total Weight: 0% Plass adjust individual goal weight percentages so total weight percentage equals 10%. Shared goals cannot be modified. Only newly created and approved goal weight percentage changes will be reflected in the total. * indicates a shared goal. Back Save and Exit Save and Continue                                                                   | 0                                                                                                    |
| f <sup>c</sup> ornerstone                           |                                                                                                    | Powered by Cornerstone OnDemand, Inc. ©2000-2019<br>All Rights Reserved. Terms - Privacy - Cookies - Feedback |

- 6. Review the "Mid Year Coaching Session Checklist" and use the checkboxes to indicate completion of the coaching tasks
- 7. If you have completed all items on the checklist, click **Save and Continue** to move on to the next step *Note: If at anytime you need to return to this checklist at a later time, click* **Back** or **Save and Exit** to exit the checklist task

| University of Colorado Boulder              |                                                                                                    | ର ≣                                                                                                    |
|---------------------------------------------|----------------------------------------------------------------------------------------------------|----------------------------------------------------------------------------------------------------|
| You are currently logged in as Chip Buffalo |                                                                                                    |                                                                                                    |
| Overview<br>Performance Plan                |                                                                                                    |                                                                                                    |
| Employee Activo                             | Review adigument to your supervisor/department objectives           Review adigument to your supervisor/department objectives |                                                                                                    |
|                                             | Review and update your Performance Plan progress                                                                              |                                                                                                    |
| fornerstone                                 |                                                                                                    | Powered by Cornerstone OnDemand, Inc. 62000-2019<br>All Rights Reserved. Tems - Privacy - Cookies - Feedback |
|                                             |                                                                                                    |                                                                                                    |

- 8. To acknowledge that you have had a coaching session with your Supervisor, provide your e-signature by entering your first and last name in the Acknowledgement box and click **Sign** for the Employee Sign-Off
- 9. Click Submit once signature has been applied

| University of Colorado Boulder                                                               |                                                                                                  | Q ≣                                                                                                    |
|----------------------------------------------------------------------------------------------|--------------------------------------------------------------------------------------------------|----------------------------------------------------------------------------------------------------|
| You are currently logged in as Chip Buffalo                                                  |                                                                                                  |                                                                                                    |
| 🕜 Overview                                                                                   | 2019-2020 University Staff Mid-Year Coaching Options •                                           |                                                                                                    |
| Performance Plan Revi.     Employee Coaching S     Employee Acknowled     Employee Acknowled | Academic Services Manager                                                                        |                                                                                                    |
|                                                                                              | Employee Acknowledgment                                                                          |                                                                                                    |
|                                                                                              | Employees: Please provide an e-signature to confirm that you have reviewed with your supervisor. |                                                                                                    |
|                                                                                              | Acknowledgment Chip Buffalo Sign                                                                 |                                                                                                    |
|                                                                                              | Back Save and Exit Submit                                                                        |                                                                                                    |
| f <sup>o</sup> rnerstone                                                                     |                                                                                                  | Powered by Cornerstone OnDemand, Inc. ©2000-2019<br>All Rights Reserved. Terms - Privacy - Cookies - Feedback |
|                                                                                              |                                                                                                  |                                                                                                    |
|                                                                                              |                                                                                                  |                                                                                                    |
|                                                                                              |                                                                                                  |                                                                                                    |

10. "Submit Review" confirmation popup appears, click Submit

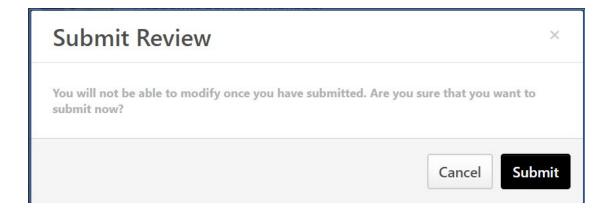

9. A confirmation page will display. Task is complete!

| University of Colorado Boulder                                                             |                                              | Q ≡                                                                                                    |
|--------------------------------------------------------------------------------------------|----------------------------------------------|----------------------------------------------------------------------------------------------------|
| You are currently logged in as Ralphie Buffalo                                             |                                              |                                                                                                    |
|                                                                                            | 2019-2020 University Staff Mid-Year Coaching |                                                                                                    |
| <ul> <li>Overview</li> <li>Performance Plan Revi</li> <li>Supervisor Coaching S</li> </ul> |                                              |                                                                                                    |
| Supervitor Sign-Off                                                                        | You've completed the coaching session task.  |                                                                                                    |
| <b>f</b> →ornerstone                                                                       |                                              | Powered by Cornerstone OnDemand, Inc. ©2000-2019<br>All Rights Reserved. Terms - Privacy - Cookies - Feedback |
|                                                                                            |                                              |                                                                                                    |
|                                                                                            |                                              | ٥                                                                                                    |

# **Completing a Mid Year Closeout Evaluation**

If an Employee is transferring positions, leaving the University, or if there is a change in Supervisor; a close out evaluation should be completed for the Employee prior to the official data change entry in HCM. Once the entry is completed in HCM, the Supervisor will lose access to the Employee in Cornerstone. Cornerstone will not generate any Tasks or Notifications when a change such as this occurs. It is highly suggested that the Supervisor take proactive steps prior to the data entry change in HCM.

# Supervisor Steps

## **Option 1: Final Comments within the Individual Goals and Suggested Ratings**

1. Supervisor may make final assessment comments within the comment section of each goal assigned to the Employee. A Supervisor may also make a comment with a suggested performance rating for each goal. These comments will be visible to the Employee and the new Supervisor. This will allow the new Supervisor to include them in their final performance assessment at the end of the performance cycle.

| <u>File Edit View History Bookmarks Tools H</u> elp<br>Welcome - Realize Your Potential: ⊂ × +                                                                                                    | - 0                                                       | ×          |
|----------------------------------------------------------------------------------------------------|-----------------------------------------------------------|------------|
| ← → C û https://ax-sl5proxy.csod.com/LMS/catalog/Welcome.aspx?tab_page_id=-67&tab_id=-1                                                                                                    | S ♥ ☆ Q Search III\ E C                                   | Ξ          |
| University of Colorado Boulder                                                                                                    | Q ≡                                                       | ^          |
| You are currently logged in as Ralphie Buffalo                                                                                                    |                                                           |            |
| Welcome, Ralphie!                                                                                                    | all for the second                                        |            |
| To the University of Colorado Boulder's new                                                                                                    |                                                           |            |
| Performance Management Solution.                                                                                                    |                                                           |            |
| Why Performance Management Matters                                                                                                    |                                                           |            |
| Effective performance management processes like the one in place at CU Boulder can help organizations and individuals achieve excellence by: <ul> <li>Aligning work and resources to clearly defined institutional aspirations and imperatives</li> <li>Establishing clear expectations between employees and supervisors around work, professional development, and career growth opportunities</li> <li>Reinforcing organizational values</li> </ul> |                                                           |            |
| Effectively setting and reviewing individual employee expectations and closely tying them to the University's Strategic Imperatives not only enhances performance in<br>an effective and efficient way, but also builds a collaborative relationship between an employee and their supervisor that is focused on using feedback as a<br>professional tool.                                                                                             | Performance Planning Profile & Snapshot                   | *          |
| Performance Evaluation Process                                                                                                    | Inbox                                                     | A Rank man |
| What can I expect this year?<br>The entire performance management process will consist of:                                                                                                    | Approve Performance Plan                                  |            |
| 1. An initial planning exercise<br>2. A formal coaching check-in between supervisors and employees to review plan progress<br>3. Recommended quarterly check-in coaching sessions                                                                                                    | (Your employees have 5 Performance Plan pending approval) |            |
| 4. A final performance evaluation                                                                                                    | Tasks (Action Required)                                   |            |
| February-March:<br>You and your supervisor will work together to define expectations aligned with the University's Strategic Imperatives.                                                                                                    | No Current Tasks in Progress                              | 1          |

| <u>File Edit View History Bookmarks Iools H</u> elp<br>My Goals - Realize Your Potential: ○ X + |                                                                                                    |                        | - 0 ×     |
|-------------------------------------------------------------------------------------------------|----------------------------------------------------------------------------------------------------|------------------------|-----------|
|                                                                                                 | d.com/phnx/driver.aspx?routename=Goals/GoalList#loaded                                                                                                    | (80%) ••• 🛛 🏠 🔍 Search | II\ ① © ≡ |
|                                                                                                 | My Performance Plan                                                                                                    |                        | ^         |
|                                                                                                 | *Core Competency 1: Integrity/Responsibility/Ethics<br>Status: In Progress Due Date: 1/31/2020 Type: University Staff Competency Weight: 0%                                                                                                    |                        |           |
|                                                                                                 | Status:<br>In Progress  Description:<br>Gaming the confidence and trust of others through honesty, authenticity, and<br>acceptance of responsibility.<br>Www.Rishumdnew:<br>Mean Rishumdnew:<br>Start Date: 2/1/2019<br>University Imperative: University Values & Colorado Creed<br>Attachments<br>Choose File<br>Upited up to 1 attachmente. Maximum upited Into |                        |           |
|                                                                                                 | Comments<br>Add Comment                                                                                                    | Close                  |           |
|                                                                                                 | *Core Competency 2: Inclusive Excellence<br>Status: In Progress Due Date: 1/31/2020 Type: University Staff Competency Weight: 0%                                                                                                    |                        |           |
|                                                                                                 | *Core Competency 3: Innovation<br>Status: In Progress Due Date: 1/31/2020 Type: University Staff Competency Weight: 0%                                                                                                    | *                      | $\circ$   |
|                                                                                                 | *Core Competency 4: Collaboration<br>Statue In Dennator 101/2010 Toma: University Staff Commutance: Walakte 0%                                                                                                    | Ţ                      | ~         |

2. Remember to add comments for each goal where you want to include a final comment before the Employee's official effective date changes in HCM.

| <u>File Edit View History Bookmarks Tools H</u> elp                                                                                                    |                                                                                                    |            | - @ ×       |
|----------------------------------------------------------------------------------------------------|----------------------------------------------------------------------------------------------------|------------|-------------|
| $ \begin{array}{c} \text{My Goals - Realize Your Potential: } \circ \times & + \\ \hline \hline \hline \hline \\ \hline \hline \\ \hline \\ \hline \\ \hline \\ \hline \\ \hline \\$ | d.com/phnx/driver.aspx?routename=Goals/GoalList#Ioaded 🛛 🐻 🔶 🔍                                                                                                    | Search     | \ [] (\$) ≡ |
|                                                                                                    | Status: In Progress Due Date: 1/31/2020 Type: University Staff Competency Weight: 0%                                                                                                    | >          | -           |
|                                                                                                    | *Core Competency 2: Inclusive Excellence<br>Status: In Progress Due Date: 1/31/2020 Type: University Staff Competency Weight: 0%                                                                                                    | *<br>*     |             |
|                                                                                                    | Status:<br>In Progress  Description:<br>Description:<br>Descript |            |             |
|                                                                                                    | Start Date: 2/1/2019<br>University Imperative: University Values & Colorado Creed                                                                                                    |            |             |
|                                                                                                    | Choose File<br>Upload up to 3 attachments. Maximum upload 1mb                                                                                                    |            |             |
|                                                                                                    | Comments                                                                                                    |            |             |
|                                                                                                    | BIUS× <sub>x</sub> x <sup>2</sup> I <sub>x</sub> IIIIIIIIIIIIIIIIIIIIIIIIIIIIIIIIII                                                                                                    |            |             |
|                                                                                                    | comment                                                                                                    | /          |             |
|                                                                                                    |                                                                                                    | Cancel Add | 0           |
|                                                                                                    |                                                                                                    | Close      | ,           |

#### **Option 2: Final Overall Summary and Final Suggested Overall Score**

1. If a Supervisor would rather provide an overall performance assessment with a suggested score, a Supervisor could compose a summary on a word document and upload it into the documents section within the Snapshot profile of the Employee.

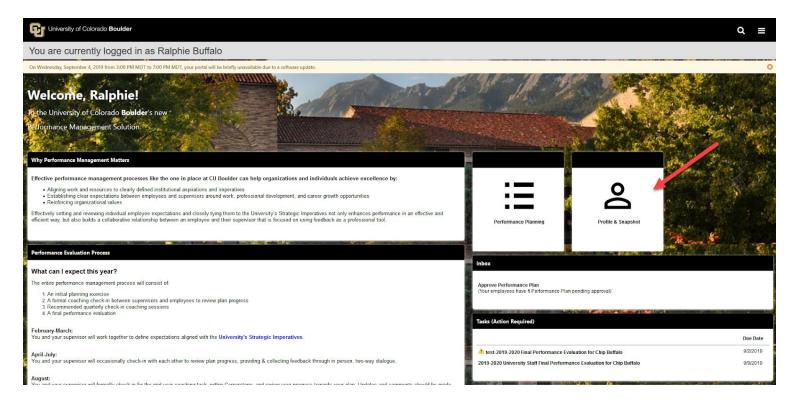

| <u>File Edit View History B</u> ookma     | arks <u>I</u> ools <u>H</u> elp                                                                               | - 0 ×      |
|-------------------------------------------|----------------------------------------------------------------------------------------------------|------------|
| Universal Profile Bio - About - Real      | × +                                                                                                    |            |
| ← → ♂ ଢ 0                                 | https://corporate1proxy-stg.csod.com/phnx/driver.aspx?routename=Social/UniversalProfile/Bio8 📧 🐼 🕶 🗟 🖉 Search | II\ ⊡ II ≡ |
| View Team                                 |                                                                                                    | Q ≡        |
| return to Ralphie Buffalo                 | as Ralphie Buffalo                                                                                            |            |
| Chip Buffalo<br>Academic Services Manager | to 7:00 PM MDT, your portal will be briefly unavailable due to a software update.                             | 0          |
|                                           | Actions * Snapshot                                                                                            |            |
| My Team<br>Search                         | Q A > Ralphie Buffalo > Bio                                                                                   |            |
| Little Buffalo                            | Bio View Team 13                                                                                              |            |
| Admin Assistant I                         | Raphic Buffalo         Cademic Service Director         Mout         Resume         Email         Summary     |            |
|                                           | Interests                                                                                                    |            |
|                                           |                                                                                                    |            |
|                                           | Team                                                                                                    |            |
|                                           | Done Ralphic Buffalo<br>Academic Services Director                                                            |            |

| University of Colorado Boulder                                |                                                                          | ୟ ≡ |
|---------------------------------------------------------------|--------------------------------------------------------------------------|-----|
| You are currently logged in as Ralp                           | phie Buffalo                                                             |     |
| On Wednesday, September 4, 2019 from 3:00 PM MDT to 7:00 PM 1 | MDT, your portal will be brieft unavailable due to a software update.    | 0   |
| Little Buffalo Bio - Action                                   | ns 🔻 Snapshot                                                            |     |
|                                                               | Interests     Term     Term     Term     Term     Term     Term     Term |     |

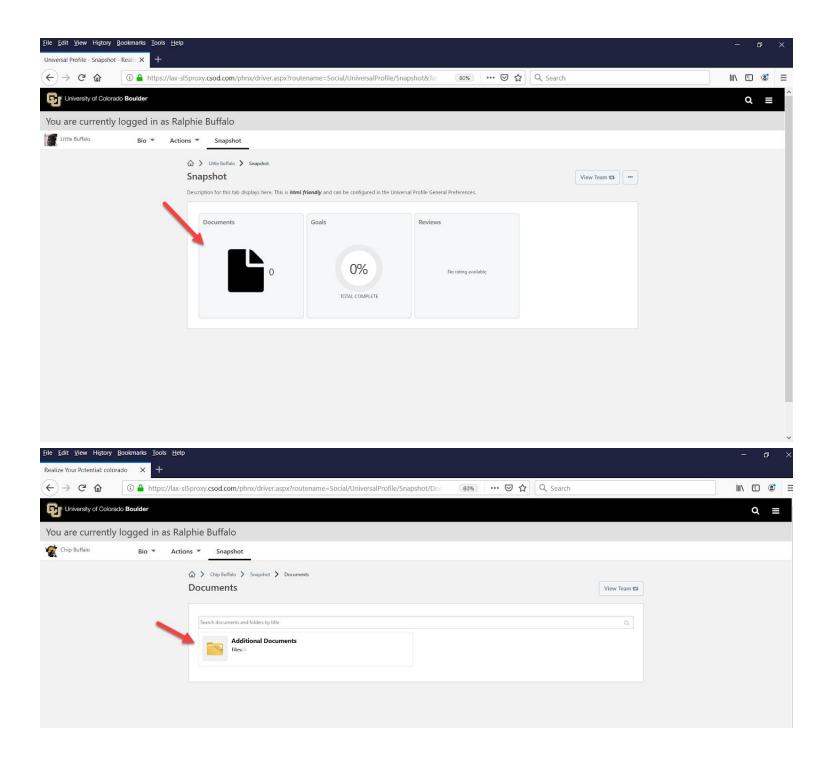

| <u>File Edit V</u> iew Hi <u>s</u> tory <u>B</u> ookmarks <u>T</u> ools <u>H</u> elp                                             | - 6 ×      |
|----------------------------------------------------------------------------------------------------|------------|
| Realize Your Potential: colorado 🗙 🕂                                                                                             |            |
| ← → C 🏠 (③ 🛔 https://lax-sl5proxy.csod.com/phnx/driver.aspx?routename=Social/UniversalProfile/Snapshot/Doc 80% ···· ♡ ☆ 🔍 Search | III\ 🗊 📽 = |
| University of Colorado Boulder                                                                                                   | ଦ ≡        |
| You are currently logged in as Ralphie Buffalo                                                                                   |            |
| Chip Buffalo Bio - Actions - Snapshot                                                                                            |            |
| Chip Buffalo > Snapshot > Documents > Additional Documents     Additional Documents     View Team      Add File                  |            |
|                                                                                                    |            |
|                                                                                                    |            |
|                                                                                                    |            |

# **Completing University Staff Year End Evaluation Task**

## Supervisor Steps

1. In the "Tasks (Action Required)" tile on your Home Page, click on University Staff Final Performance Evaluation for each of your Employees

Note: Only 10 tasks will display. To access all tasks, locate and click on the **Hamburger** menu on the top right corner of the Home Page and select **Tasks** 

| University of Colorado Boulder                                                                                                    |                                                                                       | Q ≡                                 |
|----------------------------------------------------------------------------------------------------|---------------------------------------------------------------------------------------|-------------------------------------|
| You are currently logged in as Ralphie Buffalo                                                                                                    |                                                                                       |                                     |
| Welcome, Ralphie!                                                                                                    | ASTA VISION                                                                           |                                     |
| To the University of Colorado Boulder's new                                                                                                    | 1 15 Jac + Jac States                                                                 |                                     |
| Performance Management Solution.                                                                                                    |                                                                                       | Character Strat                     |
|                                                                                                    | Children of Children of                                                               | A Lord T                            |
| Why Performance Management Matters                                                                                                    |                                                                                       | Star Man Mar                        |
| Effective performance management processes like the one in place at CU Boulder can help organizations and individuals achieve excellence by:                                                                                                    |                                                                                       | The state of the state of the state |
| Aligning work and resources to clearly defined institutional aspirations and imperatives     Establishing clear expectations between employees and supervisors around work, professional development, and career growth opportunities     Reinforcing organizational values                                                                             |                                                                                       | Come for the                        |
| Effectively satting and reviewing individual employee expectations and closely tying them to the University's Strategic Imperatives not only enhances performance in an effective and<br>efficient way, but also builds a collaborative relationship between an employee and their supervisor that is focused on using feedback as a professional tool. | Performance Planning Profile & Snapshot                                               | 1 W. A.                             |
| Performance Evaluation Process                                                                                                    |                                                                                       |                                     |
| What can I expect this year?                                                                                                    | Inbox                                                                                 |                                     |
| The entire performance management process will consist of:                                                                                                    | Approve Performance Plan<br>(Your employees have 1 Performance Plan pending approval) |                                     |
| 1. An initial planning exercise     2. A formal coaching check-in between supervisors and employees to review plan progress     3. Recommended quarterly check-in coaching sessions     4. A fail performance evaluation                                                                                                    | (Tour employees have 1 Penormance Pran pending approval)                              |                                     |
|                                                                                                    | Tasks (Action Required)                                                               |                                     |
| February March:<br>You and your supenisor will work together to define expectations aligned with the University's Strategic Imperatives.                                                                                                    |                                                                                       | Due Date                            |
| April-July:<br>You and your supervisor will occasionally check-in with each other to review plan progress, providing & collecting feedback through in person, two-way dialogue.                                                                                                    | 2019-2020 University Staff Final Performance Evaluation for Chip Buffalo              | 9/17/2019                           |
|                                                                                                    |                                                                                       |                                     |

- 2. After opening the task for a given Employee, review the task steps on the left-hand side of the screen and read the "Overview" to become familiar with the steps in the planning process and why they matter
- 3. Click Get Started

| 2                                                                                               | ~ -                                                                                                    |
|-------------------------------------------------------------------------------------------------|----------------------------------------------------------------------------------------------------|
| You are currently logged in as Ralphie Buffalo                                                  |                                                                                                    |
| Overview       University Staff Ratings       Final Departmental Ra       Supervisor Final Sign | VIDEO-DEMO-2019-2020 University Staff Year End Evaluation       Options *         Image: Chip Buffalo Academic Services Manager 2/1/2019 - 1/31/2020       0%         Overview       0%                                                                                                    |
|                                                                                                 | The purpose of the performance evaluation is to provide the employee with substantive feedback about achieving the goals job duties, competencies that the supervisor established in the employee's Performance Plan in the beginning of the performance evaluation forms the bais for the overall performance rating and is a consideration for any merit increase. Additionally, the evaluation can be used to plan employee development over the coming year. If your department uses any offline processes as part the year end review, be sure to upload those documents as attachments to the task as well by clicking the "options" dropdown in the upper-right corner.  Review Step Progression  W Supervisor Review Dut: 12/25/2019 |
|                                                                                                 | Employee Review Supervisor Final Departmental Rating and Sign Off                                                                                                    |
|                                                                                                 | Employee Acknowledgment Get Started                                                                                                    |
| ¢ornerstone                                                                                     | Powered by Cornerstone OnDemand. Inc. ©2000-2019<br>All Rights Reserved. Terms - Privacy - Cookies - Feedback                                                                                                    |

- 4. Review the "University Staff Ratings"
- 5. Click **Select** to select a Rating for each goal. (The overall rating will be added in a later step)
- 6. Enter Comments for each goal, job duty or competency
- 7. If you are ready route the Evaluation to your Employee for their review, click **Submit** Note: If you are not ready to complete this portion, you may click **Back** or **Save and Exit** to exit the task

| You are currently logged in as Ralphie Buffalo                                         |                                                                                                    |                                                                                                    |
|----------------------------------------------------------------------------------------|----------------------------------------------------------------------------------------------------|----------------------------------------------------------------------------------------------------|
| Overview         Image: Supervisor Final Departmental Ra         Supervisor Final Sign | VIDEO-DEMO-2019-2020 University Staff Year       Options *         End Evaluation       Chip Buffalo         Academic Services Manager       2/1/2019 - 1/31/2020         0%       0%                                                                                                    |                                                                                                    |
|                                                                                        | University Staff Ratings Supervisors: Please review and rate Chip Buffalo's performance for each goal, job duty, and competency, and provide comments for the employee if necessary. An overall narrative can also be added when giving the final departmental rating. Employees: Please review goals, job duties, competencies, and comments left by your manager and leave any necessary feedback. Click Submit to proceed to the next step in the final evaluation process. The Save and Exit button will allow you to return to the review but you will not advance to the next step until you click submit. |                                                                                                    |
|                                                                                        | *Core Competency 1: Integrity/Responsibility/Ethics Gaining the confidence and trust of others through honesty, authenticity, and acceptance of responsibility. Key Behaviors: Accepts responsibility that comes with working in the interest of the public good. more Status: Completed Start Date: 2/1/2019 Due Date: 1/31/2020 mere                                                                                                    |                                                                                                    |
|                                                                                        | Select  Comments: BIUS x, x I, IIIIIEEEEEEFont · Sue · A· D·                                                                                                    |                                                                                                    |
|                                                                                        | Back Save and Exit Submit                                                                                                    | •                                                                                                    |
| <i>c</i> →rnerstone                                                                    |                                                                                                    | Powered by Cornerstone OnDemand. Inc. @2000-2019<br>All Rights Reserved. Terms - Privacy - Cookies - Feedback |

# 8. "Submit Review" confirmation popup appears, click Submit

| Submit Review                                                                                  | ×     |
|------------------------------------------------------------------------------------------------|-------|
| You will not be able to modify once you have submitted. Are you sure that you want submit now? | to    |
| Cancel                                                                                         | ubmit |

9. A confirmation page will display

| University of Colorado Boulder                                                                         |                                                                         |             | Q ≡                                                                                                    |
|----------------------------------------------------------------------------------------------------|-------------------------------------------------------------------------|-------------|----------------------------------------------------------------------------------------------------|
| You are currently logged in as Ralphie Buffalo                                                         |                                                                         |             |                                                                                                    |
|                                                                                                    | VIDEO-DEMO-2019-2020 University Staff Year<br>End Evaluation            | Options 👻   |                                                                                                    |
| Overview     Overview     University Staff Ratings     Final Departmental Ra     Supervisor Final Sign | Chip Buffalo<br>Academic Services Manager<br>2/1/2019 - 1/31/2020       | 100%        |                                                                                                    |
|                                                                                                    | Thank you for completing this step in the final performance evaluation. |             |                                                                                                    |
| <b>€</b> ornerstone                                                                                    |                                                                         | Po<br>All R | wered by Cornerstone OnDemand, Inc. ©2000-2019<br>ights Reserved. Terms - Privacy - Cookies - Feedback |
|                                                                                                    |                                                                         |             | 0                                                                                                    |
|                                                                                                    |                                                                         |             |                                                                                                    |

10. Complete this process for all of your Employees

## Employee Steps

1. In the "Tasks (Action Required)" tile on your Home Page, click on Your Final Performance Evaluation

| You are currently logged in as Chip Buffalo                                                                                                    |         |
|----------------------------------------------------------------------------------------------------|---------|
|                                                                                                    | 100.00  |
| Welcome Chip!                                                                                                    |         |
| To the University of Colorade Boulder's new                                                                                                    | 100     |
| Performance Menagement Solution.                                                                                                    |         |
|                                                                                                    |         |
| Why Performance Management Matters                                                                                                    | 1       |
| Effective performance management processes like the one in place at CU Boulder can help organizations and individuals achieve excellence by:                                                                                                    |         |
| Aligning work and resources to dearly defined institutional aspirations and imperatives     Establishing dear expectations between employees and supervisors around work, professional development, and career growth opportunities     Exercision graphicational values                                                                                                    | Sie     |
| Effectively setting and reviewing individual employee expectations and closely bying them to the University's Stategic imperatives not only enhances performance in an effective and efficient way, but also builds a collaborative relationship between an employee and their supervisor that is focused on using feedback as a professional bol. Performance Planning Profile & Snapshot | and the |
| Performance Evaluation Process                                                                                                    |         |
| Indox                                                                                                    |         |
| What can I expect this year? The entire performance management process will consist of                                                                                                    |         |
| 1. An initial planning exercise                                                                                                    |         |
| A formal coaching index-kin between supervisors and employees to review plan progress     Recommended quarkity check-kin coaching sessions     A final performance evaluation     Tasks (Action Required)                                                                                                    |         |
|                                                                                                    |         |
| Periodizy-March: Due Date<br>You and your supervisor will work logether to define expectations aligned with the University's Strategic Imperatives.                                                                                                    |         |
| April July:<br>You and you supervisor will accessionally check in with each other to review plan progress, providing & collecting feedback through in person, how you dialogue                                                                                                    | 10      |

- 2. After opening the task, review the task steps on the left hand side of the screen and read the "Overview" to become familiar with the steps in the planning process and why they matter
- 3. Click Get Started

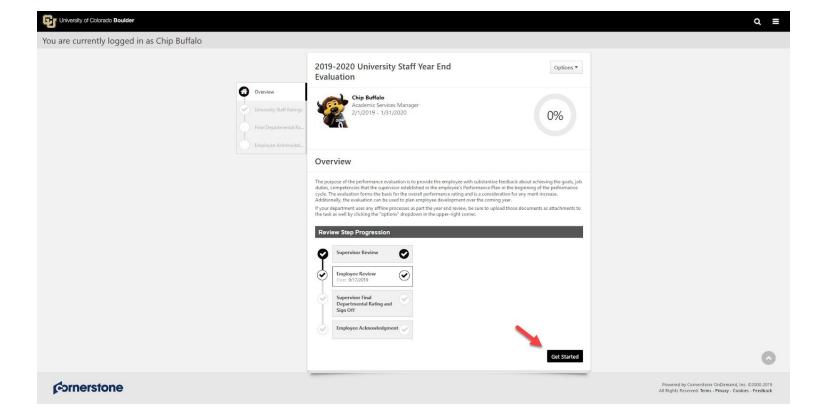

- 4. Review the "University Staff Ratings" page which includes each goal, job duty and competency in your Performance Plan as well as Comments from your Supervisor
- 5. Leave any necessary feedback in the comments boxes
- 6. Click Submit
- 7. You may also click Save and Exit if you need to resume the task at a later time

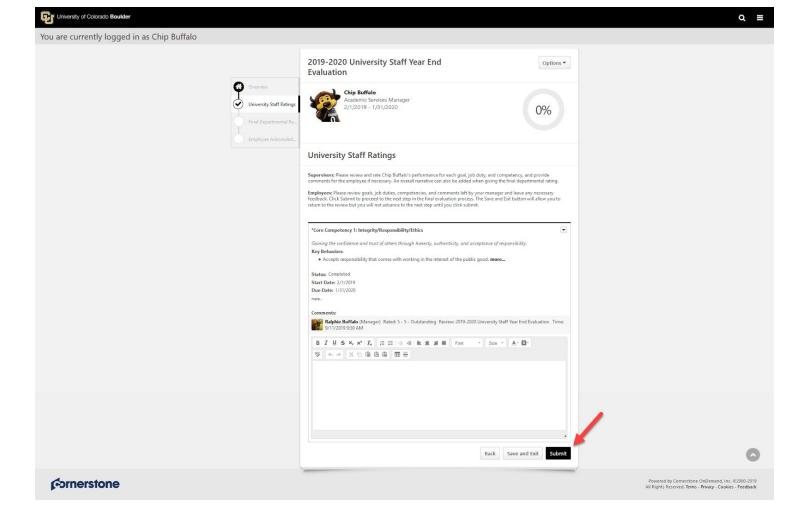

8. "Submit Review" confirmation popup appears, click Submit

| Submit Review                                                                                     | ×   |
|---------------------------------------------------------------------------------------------------|-----|
| You will not be able to modify once you have submitted. Are you sure that you want to submit now? |     |
| Cancel                                                                                            | mit |

9. Confirmation page appears, your comments and feedback have been submitted to your Supervisor for review

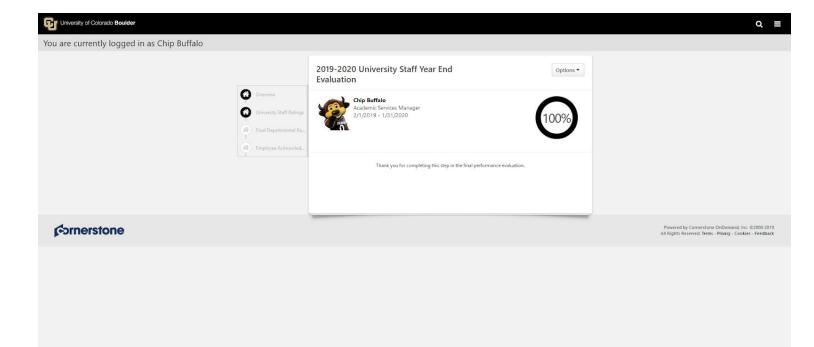

### Supervisor Steps

 In the "Tasks (Action Required)" tile on your Home Page, click on Final Performance Evaluation for each of your Employees

Note: Only 10 tasks will display. To access all tasks, navigate to the "hamburger" menu on the top right corner of the Home Page

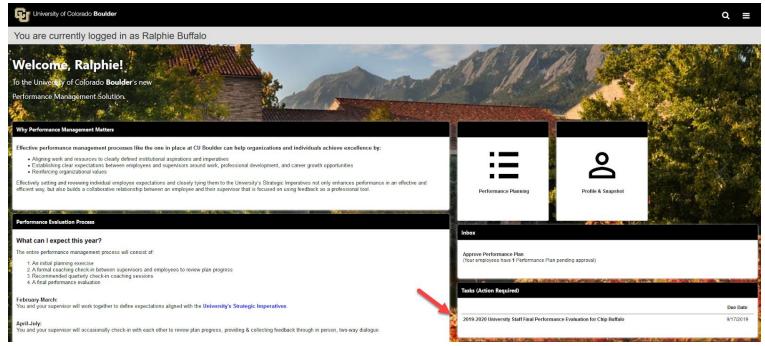

- 2. After opening the task for a given Employee, review the task steps on the left-hand side of the screen and read the "Overview" to become familiar with the steps in the planning process and why they matter
- 3. Click Get Started

|                                                                                                    | <b>~</b>                                                                                                    |  |
|----------------------------------------------------------------------------------------------------|----------------------------------------------------------------------------------------------------|--|
| You are currently logged in as Ralphie Buffalo                                                        |                                                                                                    |  |
| Overview         University Staff Ratings         Final Departmental Ra         Supervisor Final Sign | VIDEO-DEMO-2019-2020 University Staff Year     Options *       End Evaluation     *       Chip Buffalo     Academic Services Manager       2/1/2019 - 1/31/2020     0%                                                                                                    |  |
|                                                                                                    | Overview         The purpose of the performance evaluation is to provide the employee with substantive feedback about achieving the goals, job duties, competencies that the supervisor established in the employee's Performance Plan in the beginning of the performance over the coming year of the performance evaluation forms the basis for the overall performance rating and is a consideration for any merit increase. Additionally, the evaluation can be used to plan employee development over the coming year.         If your department uses any offline processes as part the year end review, be sure to upload those documents as attachments to the task as well by clicking the "options" dropdown in the upper-right corner.         Review Step Progression         Imployee Review         Employee Review |  |
|                                                                                                    | Employee Review  Supervisor Final Departmental Rating and Sign Off Duet 12/25/2019  Employee Acknowledgment  Reopen Step Get Started                                                                                                    |  |
| ¢ornerstone                                                                                           | Powered by Cornerstone OnDemand, Inc. ©2000-2019<br>All Rights Reserved. Terms - Privacy - Cookies - Feedback                                                                                                    |  |

- 4. Review the "University Staff Ratings" page which includes all comments from your Employee
- Edit and/or confirm all your previously entered comments and add any additional comments as necessary
   Click Save and Continue

Note: You may also click Save and Exit if you need to resume the task at a later time

| You are currently logged in as Ralphie Buffalo                             |                                                                                                    |                                                           |
|----------------------------------------------------------------------------|----------------------------------------------------------------------------------------------------|-----------------------------------------------------------|
| Overview                                                                   | VIDEO-DEMO-2019-2020 University Staff Year<br>End Evaluation                                                                                                    |                                                           |
| Vniversity Staff Ratings<br>Final Departmental Ra<br>Supervisor Final Sign | 2/1/2019 - 1/31/2020<br>University Staff Ratings                                                                                                    |                                                           |
|                                                                            | Supervisors: Please review and rate Chip Buffalo's performance for each goal, job duty, and competency, and provide commen<br>for the employee if necessary. An overall narrative can also be added when giving the final departmental rating.<br>Employees: Please review goals, job duties, competencies, and comments left by your manager and leave any necessary<br>feedback. Click Submit to proceed to the next step in the final evaluation process. The Save and Exit button will allow you to<br>return to the review but you will not advance to the next step until you click submit. | ts                                                        |
|                                                                            | *Core Competency 1: Integrity/Responsibility/Ethics Gaining the confidence and trust of others through honesty, authenticity, and acceptance of responsibility. Key Behaviors: Accepts responsibility that comes with working in the interest of the public good.more Status: Completed Start Date: 1/1/2019 Due Date: 1/31/2020 mere                                                                                                    |                                                           |
|                                                                            | 4 - Exceeding Exp ▼ *<br>Comments:<br>B I U S × <sub>e</sub> × <sup>2</sup> I <sub>x</sub> I II II II II E E E E E E Font → Size → ▲· O·<br>♥ ← → × 10 @ @ @ ⊞ =                                                                                                    |                                                           |
|                                                                            | Back Save and Exit Save and Continue                                                                                                    | Powered by Cornerstone OnDemand. Inc. @2000-2019          |
| <b>€</b> ornerstone                                                        |                                                                                                    | All Rights Reserved. Terms - Privacy - Cookies - Feedback |

- 7. "Final Departmental Rating" requires the selection of Overall Rating and any additional comments
- 8. Click Save and Continue

| You are currently logged in as Ralphie Buffalo                                                                                                    |                                                                                                    |                                                                                                    |
|----------------------------------------------------------------------------------------------------|----------------------------------------------------------------------------------------------------|----------------------------------------------------------------------------------------------------|
| Overview         Overview         Supervisor         Final Departmental Rame         Overview         Supervisor         Final Sign - m | VIDEO-DEMO-2019-2020 University Staff Year       Options *         End Evaluation       Academic Services Manager         21/2019 - 1/31/2020       33%         Final Departmental Rating       Services Manager                                                                                                    |                                                                                                    |
|                                                                                                    | Supervisors: Please provide an overall performance rating for Chip Buffalo.<br>Weighted Average Score: If your department uses goal weighting in determining the final score, you have the option to view weighted average scores of your direct reports by running the Performance Review Rating Report.<br>Note: After this task is completed you can still access your employee's weighted average scores by navigating under the hamburger ment to Reports -> Standard Reports -> Performance Review Rating Report.<br>Employees: Your overall performance rating will display below.<br>Overall Rating:<br>Choose rating<br>Optional evaluation narrative may be provided below:<br>B I U S X, X' I, J; II I H H E E I Font - Ster A-O- |                                                                                                    |
|                                                                                                    | Save and Exit     Save and Continue                                                                                                    | 0                                                                                                    |
| <b>€</b> ornerstone                                                                                                    |                                                                                                    | Powered by Cornerstone OnDemand, Inc. ©2000-2019<br>All Rights Reserved. Terms - Privacy - Cookies - Feedback |

- 9. "Supervisor Final Sign-Off" includes information regarding Performance Calibration Note: The use of calibration should be applied consistency within a unit; if it is done for one Employee, it should be done for all Employees within a unit
- 10. Once you have reviewed the Performance Calibration summary enter your first and last name into the text box and click **Sign**
- 11. If you are ready to submit the Final Evaluation to your Employee for completion, click **Submit** Note: You may also click **Save and Exit** if you are not ready to route the Final Evaluation to your Employee

|                                                                                                    |                                                                                                    | ~ =                                            |
|----------------------------------------------------------------------------------------------------|----------------------------------------------------------------------------------------------------|------------------------------------------------|
| You are currently logged in as Ralphie Buffalo                                                        |                                                                                                    |                                                |
| Overview         University Staff Ratings         Final Departmental Ra         Supervisor Final Sign | VIDEO-DEMO-2019-2020 University Staff Year<br>End Evaluation<br>Chip Buffalo<br>Academic Services Manager<br>2/1/2019 - 1/31/2020<br>Chip Buffalo                                                                                                    |                                                |
|                                                                                                    | Supervisor Final Sign-Off Performance Calibration: Is a two-step process that includes supervisors who are responsible for conducting the performance evaluations and the reviewer who examines the employee evaluations. The calibration process provides a forum for discussion of employee's performance with the goal of making sure supervisors apply similar standards for all employees and eliminate biases to the greatest extent possible. If your department participates in the performance calibration process, please do not click "Submit" until you have engaged in                                                                                                    |                                                |
|                                                                                                    | <ul> <li>the calibration process with your departmental leadership.</li> <li>In an effort to prepare for the performance calibration meeting, please run the following report: Performance Review Rating Report. Select this task and check all "Review Section" boxes that appear as well as "In-Progress Task."</li> <li>This will allow you to view the University Staff Rating, which is an optional weighted average score of all the goals.</li> <li>This report will also provide you with the Final Departmental Rating based on supervisor discretion, that you selected in the previous step.</li> <li>If the University Staff Rating and Final Departmental Rating are out of sync you will need to present the business justification for this discrepancy at the calibration meeting.</li> <li>Once you are ready to provide your employee with the Final Departmental Rating, insert an e-signature to confirm and submit.</li> </ul> |                                                |
|                                                                                                    | Supervisor First and last name Sign Back Save and Exit Submit                                                                                                    | •                                              |
| Grnerstone                                                                                            | Pe                                                                                                    | wered by Cornerstone OnDemand. Inc. @2000-2019 |

12. "Submit Review" confirmation popup appears, click Submit

| Submit Review                                                        | ×                                |
|----------------------------------------------------------------------|----------------------------------|
| You will not be able to modify once you have submitte<br>submit now? | d. Are you sure that you want to |
|                                                                      | Cancel Submit                    |

13. Confirmation page appears, the Final Evaluation has been sent to your Employee for Final Employee Acknowledgement

| University of Colorado Boulder                                                                                             |                                                                                                    | Q ≡ |
|----------------------------------------------------------------------------------------------------|----------------------------------------------------------------------------------------------------|-----|
| You are currently logged in as Ralphie Buffalo                                                                             |                                                                                                    |     |
| Overview         Overview         Overview         Overview         Iniversity Staff Ratings         Final Departmental Ra | VIDEO-DEMO-2019-2020 University Staff Year       Options *         End Evaluation       *         Chip Buffalo       Academic Services Manager         2/1/2019 - 1/31/2020       100% |     |
| Supervisor Final Sign                                                                                                    | Thank you for completing this step in the final performance evaluation.                                                                                                    |     |
| ¢ornerstone                                                                                                    | Powered by Cornerstone OnDeman<br>All Rights Reserved. Terms - Privacy -                                                                                                    |     |
|                                                                                                    |                                                                                                    |     |

# Employee Steps

1. In the "Tasks (Action Required)" tile on your Home Page, click on Your Final Performance Evaluation

| University of Colorado Boulder                                                                                                    |                                             |                                             | Q ≡                       |
|----------------------------------------------------------------------------------------------------|---------------------------------------------|---------------------------------------------|---------------------------|
| You are currently logged in as Chip Buffalo                                                                                                    |                                             |                                             |                           |
| Welcome Chip!                                                                                                    | ANT HIS                                     | He too                                      | CAL SHOW                  |
| To the University of Colorado Boulder's new                                                                                                    |                                             | Sector States                               |                           |
| Performance Management Solution.                                                                                                    | the first                                   |                                             |                           |
|                                                                                                    |                                             | the second second                           | Contraction of the second |
| Why Performance Management Matters                                                                                                    |                                             | 2.5                                         |                           |
| Effective performance management processes like the one in place at CU Boulder can help organizations and individuals achieve excellence by:                                                                                                    |                                             | 1                                           |                           |
| Aligning work and resources to clearly defined institutional aspirations and imperatives     Establishing clear expectations between employees and supervisors around work, protessional development, and career growth opportunities     Renintcore organizational values                                                                              |                                             |                                             |                           |
| Effectively setting and reviewing individual employee expectations and closely tying them to the University's Strategic imperatives not only enhances performance in an effective and efficient way, but<br>also builds a collaborative relationship between an employee and their supervisor that is focused on using feedback as a professional tool. | Performance Planning                        | Profile & Snapshot                          | and the second second     |
|                                                                                                    | ÷                                           |                                             |                           |
| Performance Evaluation Process                                                                                                    |                                             | No. And And And And And And And And And And | 1. 11                     |
| What can I expect this year?                                                                                                    | Inbox                                       |                                             |                           |
| The entire performance management process will consist of.                                                                                                    |                                             | No items                                    |                           |
| An Initial planning service     A formal counting check-in between supervisors and employees to review plan progress     Recommended quartery check-in coaching sessions     A final beformance evaluation                                                                                                    |                                             |                                             |                           |
|                                                                                                    | Tasks (Action Required)                     |                                             |                           |
| February-March:<br>You and your supervisor will work together to define expectations aligned with the University's Strategic Imperatives.                                                                                                    | · · · · · · · · · · · · · · · · · · ·       |                                             | Due Date                  |
| April July:<br>You and your supenisor will occasionally check in with each other to review plan progress, providing & collecting feedback through in person, two-way dialogue.                                                                                                    | Your 2019-2020 Final Performance Evaluation |                                             | 9/17/2019                 |

- 2. After opening the task, review the task steps on the left hand side of the screen and read the "Overview" to become familiar with the steps in the planning process and why they matter
- 3. Click Get Started

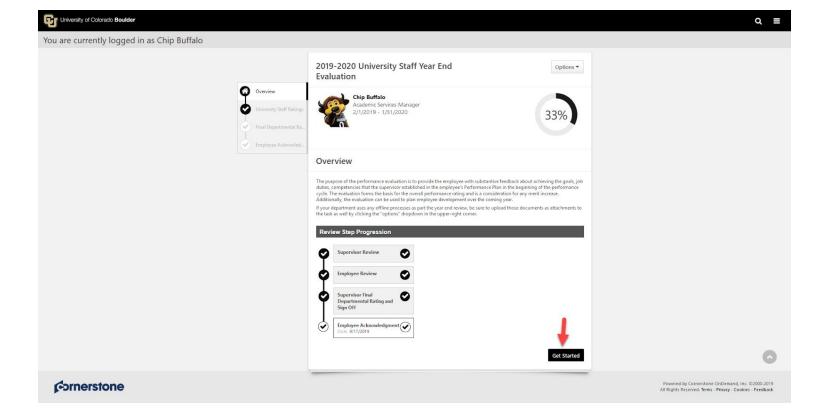

4. Review the "University Staff Ratings" page which includes each goal, job duty and competency in your Performance Plan as well as Comments from your Supervisor

#### 5. Click Next

| University of Colorado Boulder                                                                                  |                                                                                                    | Q ≡                                                       |
|----------------------------------------------------------------------------------------------------|----------------------------------------------------------------------------------------------------|-----------------------------------------------------------|
| You are currently logged in as Chip Buffalo                                                                     |                                                                                                    |                                                           |
| The second second second second second second second second second second second second second second second se | Staff Ratings     Chip Burffalo<br>2/1/2019 - 1/31/2020     Options •       Acknowledut     33%                                                                                                    |                                                           |
|                                                                                                    | University Staff Ratings Supervisors Please review and rate Chip Buffalo's performance for each goal, job daty, and competency, and provide comments for the employee if necessary. An overall narrative can also be added when giving the final departmental rating. Employees: Please review goals, job dates, competencies, and comments left by your manage and leave any necessary feedback. Click Submit to proceed to the ned step in the final evaluation process. The Save and Exit button will allow you to return to the review but you will not advance to the ned step until you click submit. |                                                           |
|                                                                                                    | *Core Competency 1: Integrity/Responsibility/Ethics <ul> <li>Gaining the confidence and trust of others through honesty, authenticity, and acceptance of responsibility.</li> <li>Key Behaviors:                 <ul></ul></li></ul>                                                                                                    |                                                           |
|                                                                                                    | Rachate Burtlado (Manager) Rated: 5 - 5 - Outstanding Review: 2019-2020 University Staff Year End Evaluation Time:<br>9/11/2019 9:50 AM<br>Back Exit: Nost                                                                                                    |                                                           |
| <b>F</b> ornerstone                                                                                             | Powered by Comerstone C<br>All Rights Reserved. Terms - I                                                                                                    | OnDemand, Inc. ©2000-2019<br>Privacy - Cookies - Feedback |

- 6. "Final Departmental Rating" appears and includes any final comments from your Supervisor
- 7. Enter any comments relating to the Final Overall Rating here
- 8. Click Save and Continue

Note: You may also click Save and Exit if you are not ready to continue

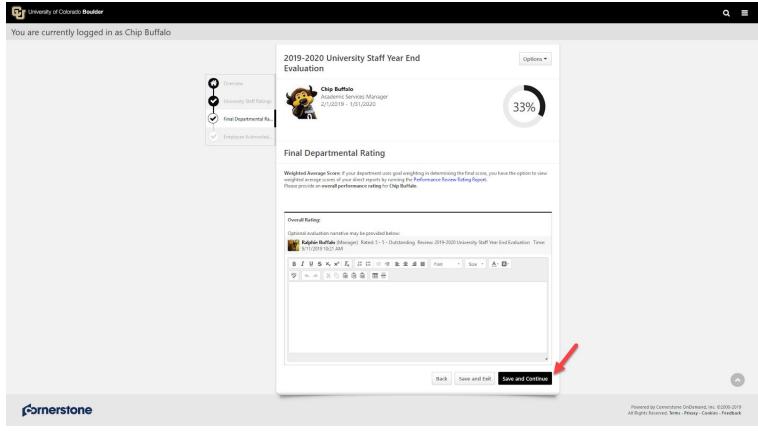

- To acknowledge that you have reviewed the Final Performance Evaluation including Rating and Comments, provide your e-signature by entering your first and last name in the Acknowledgement box and click Sign for the Employee Sign-Off
- 10. Click Submit once signature has been applied

|                                                                                                    | Q ≡                                                                                                    |
|----------------------------------------------------------------------------------------------------|----------------------------------------------------------------------------------------------------|
|                                                                                                    |                                                                                                    |
| 2019-2020 University Staff Year End Options                                                                                                    |                                                                                                    |
| Chip Suffalo<br>Academic Services Manager<br>2/1/2019 - 1/31/2020                                                                                      |                                                                                                    |
| Employee Acknowledgment                                                                                                    |                                                                                                    |
| Employees: Please provide an e-signature to confirm that you have reviewed with your supervisor. Acknowledgment Chip Burlaio Back Save and Exit Submit |                                                                                                    |
|                                                                                                    | Powered by Cornerstone OnDemand, Inc. 62000-2019<br>All Rights Reserved. <b>Terms - Privacy - Cookies - Feedback</b>                                                                                                    |
|                                                                                                    |                                                                                                    |
|                                                                                                    |                                                                                                    |
|                                                                                                    | 0                                                                                                    |
|                                                                                                    | Evaluation         Image: Chip Suffalo Charademic Services Manager 2/1/2019 - 1/31/2020         Employee Acknowledgment         Imployees: Plase provide an e-signature to confirm that you have reviewed with your supervisor.         Acknowledgment         Chip Butfalo         Sign |

11. Your University Staff Year End Evaluation report populates for review and saving!

# **Completing Classified Staff Year End Evaluation**

## Supervisor Steps

1. In the "Tasks (Action Required)" tile on your Home Page, click on Final Performance Evaluation for each of your Employees

Note: Only 10 tasks will display. To access all tasks, locate and click on the **Hamburger** menu on the top right corner of the Home Page and select **Tasks** 

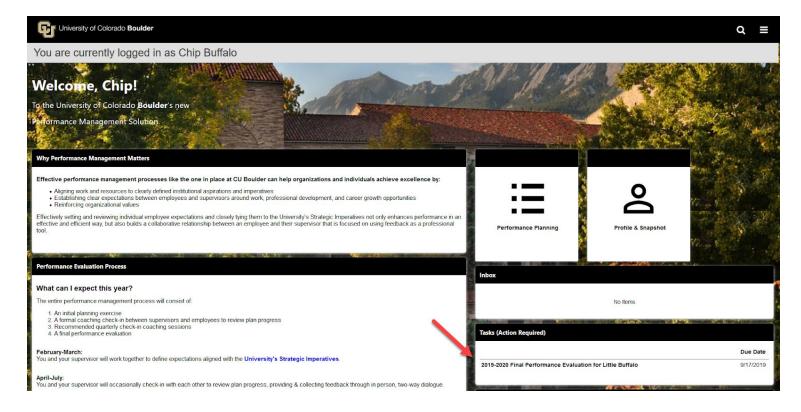

- 2. After opening the task for a given Employee, review the task steps on the left-hand side of the screen and read the "Overview" to become familiar with the steps in the evaluation process and why they matter
- 3. Click Get Started to move on to the next step in the task

| University of Colorado Boulder                                                                              |                                                                                                    | 0, ≣                                                                                                    |
|----------------------------------------------------------------------------------------------------|----------------------------------------------------------------------------------------------------|----------------------------------------------------------------------------------------------------|
| You are currently logged in as Chip Buffalo                                                                 |                                                                                                    |                                                                                                    |
|                                                                                                    | 2019-2020 Classified Staff Year End Evaluation                                                                                                    |                                                                                                    |
| Overview     Classified Goal R     Summary     Supervisos Acken     Classified Year-Ei     Supervisos Sagn- | nowled  Overview  The purpose of the performance evaluation is to provide the employee with substantive feedback about achieving the goals, job                                                                                                    |                                                                                                    |
|                                                                                                    | cycle. The evaluation forms the basis for the overall performance rating and it a consideration for say metril increase.<br>Additionally, the evaluation can be used to play increase to a say metril increase.<br>Ty your department uses any offline processes as part the yave end review, be sure to upload those documents as attachments to<br>the task as well by clicking the "option" dropdown in the upper-right corner.<br>Review Step Progression<br>Supervisor Review<br>Date: 10/1/2019<br>Reviewer Sign Offl |                                                                                                    |
| <i>€</i> ornerstone                                                                                         | Employee Acknowledgment                                                                                                    | Powered by Cornerstone OnDemand, Inc. @2000-2019<br>All Rights Retered. Tems - Pirvag - Cookes - Feedback |
|                                                                                                    |                                                                                                    |                                                                                                    |

- 4. Assign weight % and select a rating and enter comments for each goal, job duty or competency *Note: all goals, job duties and competencies will be on one page*
- 5. Click Save and Continue to proceed on to step 6 to review the Summary of Classified Goal Rating

| University of Colorado Boulder              |                                                                                                    | Q ≡                                                                                                    |
|---------------------------------------------|----------------------------------------------------------------------------------------------------|----------------------------------------------------------------------------------------------------|
| You are currently logged in as Chip Buffalo |                                                                                                    |                                                                                                    |
|                                             | 2019-2020 Classified Staff Year End Evaluation                                                                                                    |                                                                                                    |
| Cuessified Goal Rating                      | Little Buffalo<br>Admin Assistant I<br>4/1/2019 - 3/31/2020                                                                                                    |                                                                                                    |
| Sopervisor Acknowled                        | Classified Goal Rating                                                                                                    |                                                                                                    |
| Supervisor Sign-Off                         | Supervisors: Please review, weight, and rate Little Buffalo's performance for each goal, and provide comments where necessary.<br>Once the Appointing Authority/Reviewer has reviewed the Performance Plan, meet with the employee before signing off on the<br>year end evaluation.<br>Reviewers: Please review, the supervisor's comments, weights, and ratings to ensure alignment. Any suggested revisions should<br>be made as a comment for the supervisor, and the re-open button should be used to sond the task back to the supervisor.<br>Employee: Please review, your year-end performance evaluation with your supervisor, provide any comments to your supervisor,<br>and prepare for an in person metric with your supervisor to discuss your year-end evaluation. Once this meeting has occurred,<br>log back into Cornerstone and sign the acknowledge page. |                                                                                                    |
|                                             | * Test Goal Test Test Test Test Test Test Test Test                                                                                                    |                                                                                                    |
|                                             | Level 3 - Exceed *<br>Comments:<br>B I U S X; X* I, 詳詳 · · · · · · · · · · · · · · · · · ·                                                                                                    |                                                                                                    |
|                                             |                                                                                                    |                                                                                                    |
|                                             | Back Save and Exit Save and Continue                                                                                                    | 0                                                                                                    |
| ¢->rnerstone                                |                                                                                                    | Powered by Cornerstone OnDemand, Inc. ©2000-2019<br>All Rights Reserved. Terms - Privacy - Cookies - Feedback |

## 6. Enter optional final narrative

| University of Colorado Boulder                                                                                                    |                                                                                                    | q |   |
|----------------------------------------------------------------------------------------------------|----------------------------------------------------------------------------------------------------|---|---|
| You are currently logged in as Chip Buffalo                                                                                                    |                                                                                                    |   |   |
| Overview         Overview         Overview         Overview         Overview         Overview         Overview         Classified Goal Rating         Overview         Overview | 2019-2020 Classified Staff Year End Evaluation     Options     Attine Buffalo   Attine Assistant I   A1/2019 - 3/31/2020     33%     Classified Supervisor Narrative      Optional: Provide a narrative of Little Buffalo's performance for this cycle.   Narrative:   Comments:     Image: Comments:     Image: Comments:  < |   |   |
|                                                                                                    | Back Save and Exit Save and Continue                                                                                                    | • | 5 |
| <b>€</b> ornerstone                                                                                                    | Powered by Cornerstone OnDemand. In<br>All Rights Reserved, Terms - Privacy - Coc                                                                                                    |   |   |

- Review the "Summary" of Overall Rating
   Note: Overall rating is displayed in decimals. Ex: 2.71 = 271 on the Classified Rating Scale
- 9. Click Next

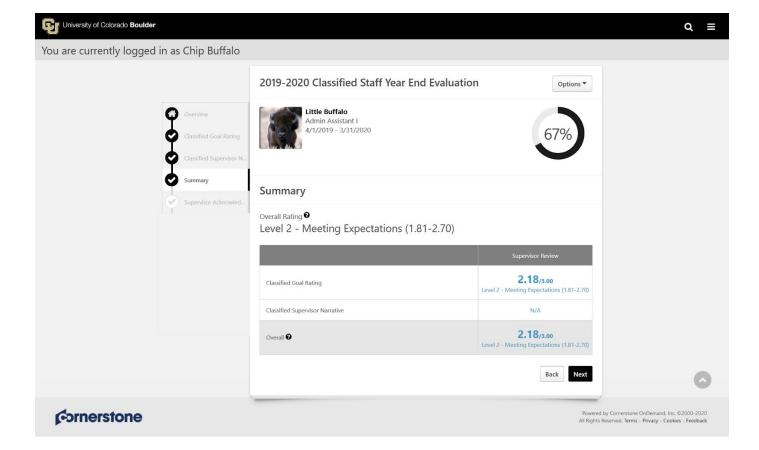

10. Enter your first and last name and click Sign for "Supervisor Acknowledgement"

### 11. Click Submit

| University of Colorado Boulder                 |                                                                                                    | Q ≡                                                                                                    |
|------------------------------------------------|----------------------------------------------------------------------------------------------------|----------------------------------------------------------------------------------------------------|
| You are currently logged in as Chip Buffalo    |                                                                                                    |                                                                                                    |
|                                                | 2019-2020 Classified Staff Year End Evaluation                                                                                                    |                                                                                                    |
| Cverview<br>Classified Geal Rating<br>Summary  | Little Buffalo<br>Admin Assistant I<br>4/1/2019 - 3/31/2020                                                                                                    |                                                                                                    |
| Classified Year-End Ex.<br>Supervisor Sign-Off | Supervisor Acknowledgment         Please sigh below to acknowledge you have reviewed the employee's final performance evaluation and final ratings before submitting to the next step for Reviewer approval.         Once the Reviewer approval the final rating, the Classified Staff Year End Evaluation task and final rating will be sent to you and your employee simultaneously for final signatures.         Supervisor         Chup Butfalo       Sign         Back       Save and Exit       Submit |                                                                                                    |
| ¢->rnerstone                                   |                                                                                                    | Powered by Comestione OnDemand, Inc. ©2000-2019<br>All Rights Reserved. Terms - Privag Cookies - Feedback |
|                                                |                                                                                                    |                                                                                                    |
|                                                |                                                                                                    | 0                                                                                                    |

12. "Submit Review" confirmation popup appears, click **Submit** *Note: once submitted you cannot modify!* 

| Submit Review                                                                             | ×       |
|-------------------------------------------------------------------------------------------|---------|
| You will not be able to modify once you have submitted. Are you sure that you submit now? | want to |
| Cancel                                                                                    | Submit  |

- 13. A confirmation page will display
- 14. Final Evaluation has now been sent to the assigned Reviewer (Second Level Supervisor) for their review

| University of Colorado Boulder                                                |                                                                         | Q ≡                                                                                                    |
|-------------------------------------------------------------------------------|-------------------------------------------------------------------------|----------------------------------------------------------------------------------------------------|
| You are currently logged in as Chip Buffalo                                   |                                                                         |                                                                                                    |
|                                                                               | 2019-2020 Classified Staff Year End Evaluation                          |                                                                                                    |
| <ul> <li>Overview</li> <li>Classified Goal Rating</li> <li>Summary</li> </ul> | Little Buffalo<br>Admin Assistant I<br>4/1/2019 - 3/31/2020             |                                                                                                    |
| Classified Year-End Eva                                                       | Thank you for completing this step in the final performance evaluation. |                                                                                                    |
| (Cornerstone                                                                  |                                                                         | Powered by Cornerstone OnDemand, Inc. ©2000-2019<br>All Rights Reserved. Terms - Privacy - Cookies - Feedback |
|                                                                               |                                                                         | ٥                                                                                                    |

## **Reviewer Steps**

1. In the "Tasks (Action Required)" tile on your Home Page, click on Approve Review for each Employee Note: Only 10 tasks will display. To access all tasks, navigate to the "hamburger" menu on the top right corner of the Home Page

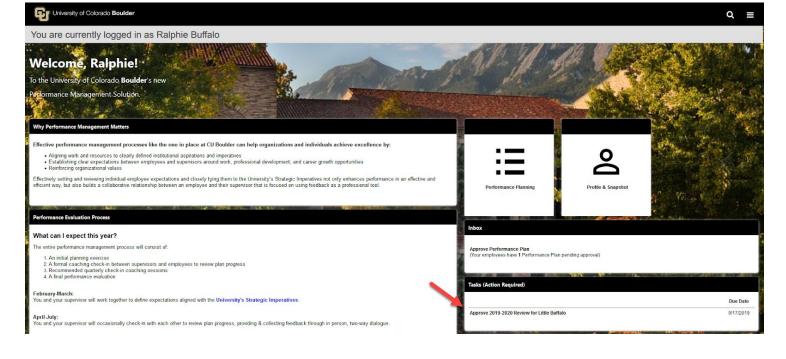

- 2. After opening the task for a given Employee, review the task steps on the left-hand side of the screen and read the "Overview" to become familiar with the steps in the evaluation process and why they matter
- 3. Click Get Started to move on to the next step in the task

| University of Colorado Boulder                 |                                                                                                    | ೦ ≡                                                                                                    |
|------------------------------------------------|----------------------------------------------------------------------------------------------------|----------------------------------------------------------------------------------------------------|
| You are currently logged in as Ralphie Buffalo |                                                                                                    |                                                                                                    |
| Classified Goal Rating                         | 2019-2020 Classified Staff Year End Evaluation     Options •       Image: Comparison of the second second se |                                                                                                    |
| Reviewer Sign Off                              | Overview         We description of the performance evaluation is to provide the employee with substantive feedback about achieving the goals, job disks, competencies that the supervisor stabilished in the employee's Performance Plan in the beginning of the performance evaluation forms the basis for the overlap performance rating and is a conditionation for any merit increase. Additionally, the evaluation forms the basis for the overlap performance rating and is a conditionation for any merit increase.         Vour department uses any offline processes as part the year end review, be sure to upload those documents as attachments to the star will by clicing the "option" diopological in the upper-right corner.         Nordew Step Progression         Vour department uses fign Off         Vour department uses fign Off         Vour diversion         Meriode Acknowledgment         Vour diversion         Vour diversion         Meriode Acknowledgment         Vour diversion         Vour department         Vour diversion         Vour department         Vour department         Vour department         Vour department         Vour department         Vour department         Vour department         Vour department         Vour department         Vour department         Vour department         Vour department         Vour department </th <th>٥</th>                                                                                                    | ٥                                                                                                    |
| <b>f</b> → <b>rnerstone</b>                    |                                                                                                    | Powered by Cornerstone OnDemand, Inc. ©2000-2019<br>All Rights Reserved. Terms - Privacy - Cookies - Feedback |

- 4. Review ratings, weights and comments Note: all goals, job duties and competencies will be on one page
- 5. Click Save and Continue

| University of Colorado Boulder                 |                                                                                                    | ଦ ≡                                                                                                    |
|------------------------------------------------|----------------------------------------------------------------------------------------------------|----------------------------------------------------------------------------------------------------|
| You are currently logged in as Ralphie Buffalo |                                                                                                    |                                                                                                    |
| Overview .                                     | 2019-2020 Classified Staff Year End Evaluation                                                                                                    |                                                                                                    |
| Summary<br>Reviewer Sign Off                   | Classified Goal Rating                                                                                                    |                                                                                                    |
|                                                | Supervisors: Please review, weight, and rate Little Buffalo's performance for each goal, and provide comments where necessary.<br>Once the Appointing Authority/Reviewer has reviewed the Performance Plan, meet with the employee before signing off on the<br>year-end evaluation.<br>Reviewers: Please review the supervisor's comments, weights, and ratings to ensure alignment. Any suggested revisions should<br>be made as a comment for the supervisor's comments, weights, and ratings to ensure alignment. Any suggested revisions should<br>be made as a comment for the supervisor, and the re-open button should be used to send the task back to the supervisor.<br>Employee: Please review puty sear-end performance evaluation with your supervisor provide any comments to your supervisor,<br>and prepare for an in-person meeting with your supervisor to discuss your year-end evaluation. Once this meeting has occurred,<br>log back into Cornerstone and sign the acknowledge page. |                                                                                                    |
|                                                | Test Goal     Est Itest Status: -Select Option- Stat Date: 1/1/2019 Due Date: 1/31/2020 mon. Weight:     Toip Buffalo (Manager) Rated: 3 - Level 3 - Exceeding Expectations (2:71-3.00) Review: 2019-2020 Classified Staff Year     End Evaluation Time: 9/11/2019 3:02 PM Back Save and Exit Save and Exit Save and Continue                                                                                                    |                                                                                                    |
| <b>C</b> ornerstone                            |                                                                                                    | Powered by Cornerstone OnDernand, inc. ©2000,2019<br>All Rights Reserved. Terms - Privacy - Cookies - Feedback |

6. View Supervior final narrative if applicable

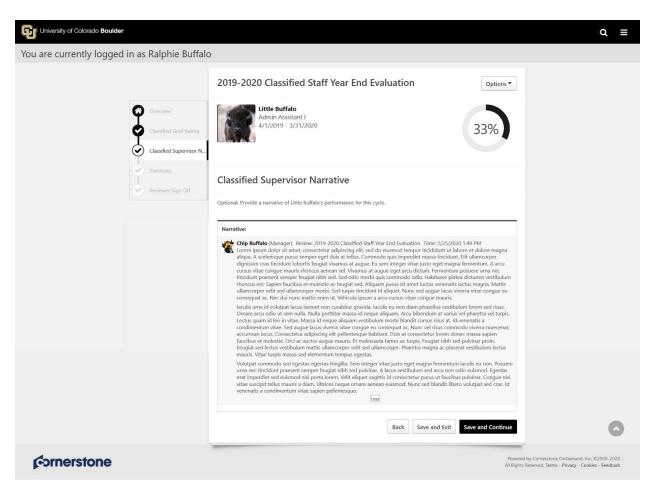

## 7. Review Overall Rating

- Note: Overall rating is displayed in decimals. Ex: 2.71 = 271 on the Classified Rating Scale
- 8. Click Next

| University of Colorado Boulder                                                           |                                                        |                                                                | Q ≡                                                                               |
|------------------------------------------------------------------------------------------|--------------------------------------------------------|----------------------------------------------------------------|-----------------------------------------------------------------------------------|
| You are currently logged in as Ralphie Buffalo                                           |                                                        |                                                                |                                                                                   |
|                                                                                          | 2019-2020 Classified Staff Year End                    | Evaluation Options *                                           |                                                                                   |
| Overview         Overview         Classified Goa         Overview         Classified Sup | and the start                                          | 67%                                                            |                                                                                   |
| Summary<br>Reviewer Sign                                                                 | Overall Rating<br>Level 2 - Meeting Expectations (1.81 | -2.70)                                                         |                                                                                   |
|                                                                                          |                                                        | Supervisor Review                                              |                                                                                   |
|                                                                                          | Classified Goal Rating                                 | 2.18/3.00<br>Level 2 - Meeting Expectations (1.81-2.70)        |                                                                                   |
|                                                                                          | Classified Supervisor Narrative                        | N/A                                                            |                                                                                   |
|                                                                                          | Overall                                                | <b>2.18/3.00</b><br>Level 2 - Meeting Expectations (1.81-2.70) |                                                                                   |
|                                                                                          |                                                        | Back Next                                                      | 0                                                                                 |
| <b>f</b> ornerstone                                                                      |                                                        |                                                                | ornerstone OnDemand, Inc. ©2000-2020<br>ved. Terms - Privacy - Cookies - Feedback |

- 9. If you are ready to sign-off, enter your first and last name and click **Sign** for Reviewer Sign-Off
- 10. If Reviewer agrees with overall evaluation click Submit
- 11.\*\*SEE STEPS 15-17 for process if Reviewer <u>disagrees</u> with any aspect of the evaluation

| University of Colorado Boulder                 |                                               |                                                                                                    | α ≡                                                                                                    |
|------------------------------------------------|-----------------------------------------------|----------------------------------------------------------------------------------------------------|----------------------------------------------------------------------------------------------------|
| You are currently logged in as Ralphie Buffalo |                                               |                                                                                                    |                                                                                                    |
|                                                |                                               | 2019-2020 Classified Staff Year End Evaluation Options •                                                                                                    |                                                                                                    |
|                                                | Cverview<br>Classified Goal Rating<br>Summary | Little Buffalo<br>Admin Assistant I<br>4/1/2019 - 3/31/2020                                                                                                    |                                                                                                    |
|                                                | Reviewer Sign Off                             | Reviewer Sign Off                                                                                                    |                                                                                                    |
|                                                |                                               | Please provide an e-signature to confirm. Once you approve the final rating, the Classified Staff Year End Evaluation task and final rating will be sent to the supervisor and employee simultaneously for final signatures. If any changes need to be made to the final ratings, you can reopen the step in the Overview section for the supervisor to make those changes. Reviewer Relative Buffalo Staf |                                                                                                    |
|                                                |                                               | Back Save and Exit Submit                                                                                                    | 0                                                                                                    |
| ¢ornerstone                                    |                                               |                                                                                                    | Powered by Cornerstane OnDemand, Inc. 6/2000-2019<br>All Rights Reserved. Terms - Privacy - Cookies - Feedback |

12. Submit Review Confirmation window will appear \*\*Note, once submitted you cannot modify!

| Submit Review                                                              |                     | ×      |
|----------------------------------------------------------------------------|---------------------|--------|
| You will not be able to modify once you have submitted. Are yo submit now? | ou sure that you wa | ant to |
|                                                                            | Cancel              | Submit |

- 13. Click Submit
- 14. A confirmation page will display
- 15. Final Evaluation has now been sent to the Employee as well as the Supervisor <u>concurrently</u> for final Sign-Off

| University of Colorado Boulder                 |                                                                         | Q ≡                                                                                                    |
|------------------------------------------------|-------------------------------------------------------------------------|----------------------------------------------------------------------------------------------------|
| You are currently logged in as Ralphie Buffalo |                                                                         |                                                                                                    |
|                                                | 2019-2020 Classified Staff Year End Evaluation                          |                                                                                                    |
| Overview Cassified Goal Rating Summary         | Little Buffalo<br>Admin Assistant I<br>4/1/2019 - 3/31/2020             |                                                                                                    |
| Reviewer Sign Off.                             | Thank you for completing this step in the final performance evaluation. |                                                                                                    |
| <b>€</b> ornerstone                            |                                                                         | Powered by Cornerstone OnDemand, Inc. ©2000-2019<br>All Rights Reserved. Terms - Privacy - Cookies - Feedback |
|                                                |                                                                         |                                                                                                    |
|                                                |                                                                         | 0                                                                                                    |

- 16. If Reviewer <u>disagrees</u> with overall evaluation, click **Overview** in the menu on the upper left side of the screen
- 17. Overview page appears, click **Reopen Step**
- 18. Add necessary corresponding instructions on items of disagreement and click **Save** to send back to Supervisor for edits
- 19. Supervisor will receive an email notification that the step has been re-opened and can make changes to the evaluation to re-submit

## Supervisor Steps

- 1. Once Reviewer has signed and submitted, Supervisor should schedule and hold the performance review meeting with the Employee
- 2. After performance review meeting with Employee has occurred, complete the task
- 3. In the "Tasks (Action Required)" tile on your Home Page, click on Final Performance Evaluation for each of your Employees.

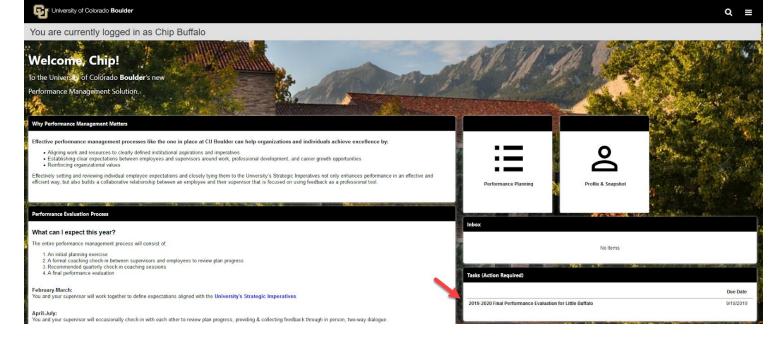

- 4. Review the task steps on the left-hand side of the screen and read the "Overview" to become familiar with the steps in the evaluation process and why they matter
- 5. Click Get Started to move on to the next step in the task

| University of Colorado Boulder                    |                                                                                                    | ବ ≡ |
|---------------------------------------------------|----------------------------------------------------------------------------------------------------|-----|
| You are currently logged in as Chip Buffalo       |                                                                                                    |     |
| Classified Goal Rating<br>Classified Vear-End Eva | 2019-2020 Classified Staff Year End Evaluation     Options •       Image: Comparison of the second state of the second state of the second |     |
| Supervisor Sign-Off                               | Overview         The purpose of the performance evaluation is to provide the employee with substantive feedback about achieving the goals, job dutes, competencies that the supervisor established in the employee? Performance Plan in the beginning of the performance evaluation forms the basis for the overall performance rating and is a consideration for any merit increase. Additionally, the evaluation can be used to plan employee development over the coming year.         If your department uses any office processes as part the year end review, be sure to upload those documents as attachments to the task as well by clicking the "option" dropdown in the upper-right corner.         Review Step Progression         Supervisor Review                                                                                                    |     |
|                                                   | Reviewer Sign Off C<br>Employee Acknowledgment C<br>Bue: 9/18/2019<br>Reopen Step Get Started                                                                                                    | 0   |
| <b>f</b> ⇔rnerstone                               | Powered by Cornestone OnDernand,<br>All Rights Reserved. Terms - Privacy - Ca                                                                                                    |     |

- 6. Review the evaluation in it's entirety Note: All goals, job duties and competencies will be on one page
- 7. Click Save and Continue

| University of Colorado Boulder                                |                                                                                                    | Q ≡                                                                                                    |
|---------------------------------------------------------------|----------------------------------------------------------------------------------------------------|----------------------------------------------------------------------------------------------------|
| You are currently logged in as Chip Buffalo                   |                                                                                                    |                                                                                                    |
| Cverview<br>Classified Goal Rating<br>Classified Vear-End Eva | 2019-2020 Classified Staff Year End Evaluation Options ~                                                                                                    |                                                                                                    |
| Summary<br>Supervisor Sign-Off                                | Classified Goal Rating<br>Migrified Sealer review, weight, and rate Little Bulfalo's performance for each goal and provide comments where necessary.<br>Concentration of the Appointing Authority/Neviewer has reviewed the Performance Flan, meet with the employee before signing off on the<br>user and ealaution.<br>Reviewers Prease review the supervisor's comments, weights, and ratings to ensure alignment. Any suggested revisions should<br>be used to send the task back to the supervisor,<br>and the re-open button should be used to send the task back to the supervisor,<br>and perpare for an in person meeting with your supervisor provide any comments to your supervisor,<br>of perpare for an in person meeting with your supervisor to discuss your year-end evaluation. Once this meeting has occurred<br>to be used to send the task back to the supervisor.<br>The task into Cornerstone and sign the acknowledge page.<br>* Test Goal<br>Test<br>Meight: 0 • • • • • • • • • • • • • • • • • • |                                                                                                    |
| ¢⇒rnerstone                                                   |                                                                                                    | Powered by Cornerstone OnDernand, Inc. ©2000,2019<br>All Rights Reserved. Terms - Privacy - Cookies - Feedback |

- 8. "Classified Year-End Evaluation Meeting" page required that you certify you have met with the Employee to review the evaluation, click the **checkbox**
- 9. Click Save and Continue

| University of Colorado Boulder                                                            |                                                                                                    | Q ≡                                                                                                    |
|-------------------------------------------------------------------------------------------|----------------------------------------------------------------------------------------------------|----------------------------------------------------------------------------------------------------|
| You are currently logged in as Chip Buffalo                                               |                                                                                                    |                                                                                                    |
|                                                                                           | 2019-2020 Classified Staff Year End Evaluation                                                                     |                                                                                                    |
| Overview     Overview     Classified Goal Rating     Overview     Classified Vear-End Eva | Little Buffalo<br>Admin Assistant I<br>4/1/2019 - 3/31/2020                                                        |                                                                                                    |
| Supervisor Sign-Off                                                                       | Classified Year-End Evaluation Meeting                                                                             |                                                                                                    |
|                                                                                           | I certify that I have met with the employee to review their final evaluation  Back Save and Exit Save and Continue |                                                                                                    |
| ¢ornerstone                                                                               |                                                                                                    | Powered by Cornerstone OnDemand, Inc. ©2000-2019<br>All Rights Reserved. Terms - Privacy - Cookies - Feedback |
|                                                                                           |                                                                                                    |                                                                                                    |
|                                                                                           |                                                                                                    |                                                                                                    |
|                                                                                           |                                                                                                    | 0                                                                                                    |

10. Final review of "Summary" with overall goal rating score displays Note: Overall rating is displayed in decimals. Ex: 2.71 = 271 on the Classified Rating Scale

| 11. Click <b>Next</b>                                     |                                                                         |                                                                     |                                                                                                    |
|-----------------------------------------------------------|-------------------------------------------------------------------------|---------------------------------------------------------------------|----------------------------------------------------------------------------------------------------|
| University of Colorado Boulder                            |                                                                         |                                                                     | Q ≡                                                                                                    |
| You are currently logged in as Chip Buffalo               |                                                                         |                                                                     |                                                                                                    |
|                                                           | 2019-2020 Classified Staff Year End Evaluation                          | Options *                                                           |                                                                                                    |
| Overview     Classified Goal Rati     Classified Year-End |                                                                         | 67%                                                                 |                                                                                                    |
| Summary                                                   | Summary                                                                 |                                                                     |                                                                                                    |
| Subserior agreed                                          | Overall Rating <b>0</b><br>Level 3 - Exceeding Expectations (2.71-3.00) |                                                                     |                                                                                                    |
|                                                           |                                                                         | Supervisor Review                                                   |                                                                                                    |
|                                                           | Classified Goal Rating                                                  | <b>3.00/3.00</b><br>Level 3 - Exceeding Expectations<br>(2.71-3.00) |                                                                                                    |
|                                                           | Overall                                                                 | 3.00/3.00<br>Level 3 - Exceeding Expectations<br>(2.71-3.00)        |                                                                                                    |
|                                                           |                                                                         | Back Next                                                           |                                                                                                    |
| ¢->rnerstone                                              |                                                                         |                                                                     | Powered by Cornerstone OnDemand, Inc. ©2000-2019<br>All Rights Reserved. Terms - Privacy - Cookies - Feedback |

12. Enter your first and last name and click **Sign** for "Supervisor Sign-Off"
 13. Click **Submit**

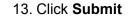

| University of Colorado Boulder                                   |                                                                                                    | Q ≡                                                                                                    |
|------------------------------------------------------------------|----------------------------------------------------------------------------------------------------|----------------------------------------------------------------------------------------------------|
| You are currently logged in as Chip Buffalo                      |                                                                                                    |                                                                                                    |
|                                                                  | 2019-2020 Classified Staff Year End Evaluation                                                       |                                                                                                    |
| Overview     Classified Goal Rating     Classified Vear-End Eva- | Little Buffalo<br>Admin Assistant I<br>4/1/2019 - 3/31/2020                                          |                                                                                                    |
| Summary<br>Supervisor Sign-Off                                   | Supervisor Sign-Off                                                                                  |                                                                                                    |
|                                                                  | Please provide an e-signature to confirm.<br>Supervisor<br>Chip Buffalo<br>Back Save and Exit Submit |                                                                                                    |
| ¢-ornerstone                                                     |                                                                                                    | Powered by Cornerstone OnDemand, Inc. ©2000-2019<br>All Rights Reserved. Terms - Privacy - Cookies - Feedback |
|                                                                  |                                                                                                    |                                                                                                    |
|                                                                  |                                                                                                    |                                                                                                    |
|                                                                  |                                                                                                    | 0                                                                                                    |

14. "Submit Review" confirmation popup appears, click **Submit** 

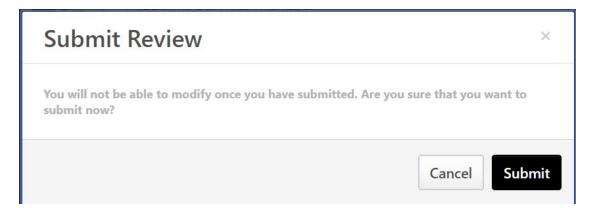

15. A confirmation page will display

| University of Colorado Boulder                      |                                                                         | Q ≡                                                                                                    |
|-----------------------------------------------------|-------------------------------------------------------------------------|----------------------------------------------------------------------------------------------------|
| You are currently logged in as Chip Buffalo         |                                                                         |                                                                                                    |
|                                                     | 2019-2020 Classified Staff Year End Evaluation                          |                                                                                                    |
| Overview Classified Goal Rating Summary             | Little Buffalo<br>Admin Assistant I<br>4/1/2019 - 3/31/2020             |                                                                                                    |
| Classified Year-End Eva<br>F<br>Supervisor Sign-Off | Thank you for completing this step in the final performance evaluation. |                                                                                                    |
| ¢ornerstone                                         |                                                                         | Powered by Cornerstone OnDemand, Inc. ©2000-2019<br>All Rights Reserved. Terms - Privacy - Cookies - Feedback |
|                                                     |                                                                         | o                                                                                                    |
|                                                     |                                                                         |                                                                                                    |

# Employee Steps

1. In the "Tasks (Action Required)" tile on your Home Page, click on Your Final Performance Evaluation

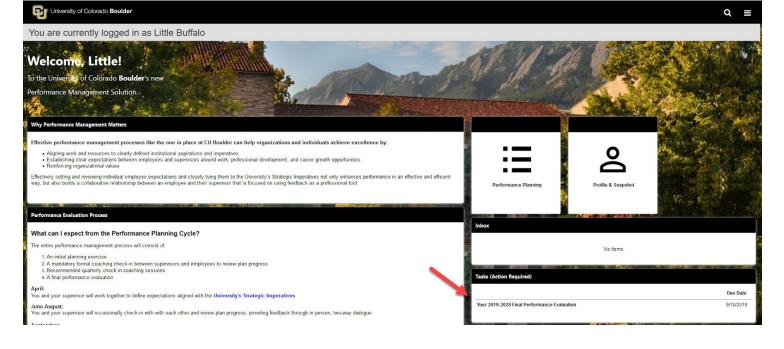

- 2. After opening the task, review the task steps on the left hand side of the screen and read the "Overview" to become familiar with the steps in the planning process and why they matter
- 3. Click Get Started to move on to the next steps

| University of Colorado Boulder                  |                                                                                                    | Q ≡                                                                                                    |
|-------------------------------------------------|----------------------------------------------------------------------------------------------------|----------------------------------------------------------------------------------------------------|
| You are currently logged in as Little Buffalo   |                                                                                                    |                                                                                                    |
| Overview     Classified Goal Rating     Summary | 2019-2020 Classified Staff Year End Evaluation     Options •       Image: Control of the Suffalo Admin Assistant I A/1/2019 - 3/31/2020     0%                                                                                                    |                                                                                                    |
| Employee Acknowledg                             | Overview         The purpose of the performance evaluation is to provide the employee with substantive feedback about achieving the goals, job dutes, competencies that the supervisor established in the employees Performance Plan in the beginning of the performance evaluation forms the basis for the overall performance range range and is a consideration for any meet increase. Additionally, the evaluation can be used to plan employee development over the coming year.         If your department uses any officing processes as part the year end review, be sure to upload those documents as attachments to the task as well by clicking the "option" dropdown in the upper-right corner.         Review Step Progression         Our version Review       Oversion         Reviewer Sign Off       Oversion |                                                                                                    |
|                                                 | Employee Acknowledgment                                                                                                    | 0                                                                                                    |
| ¢->rnerstone                                    |                                                                                                    | Powered by Cornerstone OnDemand, Inc. ©2000-2019<br>All Rights Reserved. Terms - Privacy - Cookies - Feedback |

- 4. Review the ratings, weights and comments submitted by your Supervisor *Note: All goals, job duties and competencies will be on one page*
- 5. Click Save and Continue to move on to the next step

| University of Colorado Boulder                |                                                                                                    | Q ≡                                                                                                    |
|-----------------------------------------------|----------------------------------------------------------------------------------------------------|----------------------------------------------------------------------------------------------------|
| You are currently logged in as Little Buffalo |                                                                                                    |                                                                                                    |
|                                               | 2019-2020 Classified Staff Year End Evaluation                                                                                                    |                                                                                                    |
| Cverview<br>Classified Goal Rating<br>Summary | Little Buffalo<br>Admin Assistant I<br>4/1/2019 - 3/31/2020                                                                                                    |                                                                                                    |
| Employee Acknowledg                           | Classified Goal Rating                                                                                                    |                                                                                                    |
|                                               | Supervisors: Please review, weight, and rate Little Buffalo's performance for each goal and provide comments where necessary.<br>Once the Appointing Authority/Reviewer has reviewed the Performance Plan, meet with the employee before signing off on the<br>year-end evaluation.<br>Reviewers: Please review the supervisor's comments, weights, and ratings to ensure alignment. Any suggested revisions should<br>be made as a comment for the supervisor's comments, weights, and ratings to ensure alignment. Any suggested revisions should<br>be made as a comment for the supervisor, and the re-open button should be used to send the task back to the supervisor.<br><b>Employse:</b> Please review our year-end performance evaluation with your supervisor, rounde any comments to your supervisor, rounde any comments to your supervisor, rounde any comments to your supervisor, rounde any comments to your supervisor, rounde any comments to your supervisor, rounde any comments to your supervisor, rounde any comments to your supervisor, rounde any comments weights, and rate plane for an in person meeting with your supervisor to discuss your year-end evaluation. Once this meeting has occurred,<br>tog back into Cornerstone and sign the achnowledge page.<br>* Test Goal<br>Test<br>Start Date: 2//2019<br>Due Date: 1/31/2020<br>more.<br>Weight: 0 % |                                                                                                    |
|                                               | Chip Buffalo (Manager) Rated: 3 - Level 3 - Exceeding Expectations (2.71-3.00) Review: 2019-2020 Classified Staff Year End Evaluation Time: 9/11/2019 3:02 PM                                                                                                    |                                                                                                    |
|                                               | Back Save and Exit Save and Continue                                                                                                    |                                                                                                    |
| ¢⇒rnerstone                                   |                                                                                                    | Powered by Cornerstone OnDemand, Inc. ©2000-2019<br>All Rights Reserved. Terms - Privacy - Cookies - Feedback |

6. Review supervisor final narrative

| 2019-2020 Classified Staff Year End Evaluation                                                                                                    |   |
|----------------------------------------------------------------------------------------------------|---|
|                                                                                                    |   |
| Classified Supervisor Narrative                                                                                                    |   |
| Narrative:<br>Chip Buffalo (Manager) Review: 2019-2020 Classified Staff Year End Evaluation Time: 2/25/2020 1:49 PM<br>Lorem ipsum dolor sit amet. consectetur adipiscing elit, sed do eiusmod tempor incididunt ut labore et dolore magna<br>aliqua. A scelerisque purus semper eget duis at tellus. Commodo quis imperdiet massa tincidunt. Elit ullamcorper<br>dignissim cras tincidunt lobortis feugiat vivamus at augue. Eu sem integer vitae justo eget mengua fermentum. A arcu<br>cursus vitae congue mauris rhoncus aenean eu Vivamus at augue eget arcu citurun. Fermentum posuere una nec                                                                                                    |   |
| tincidunt praesent semper feugiat nihb sed. Sed odin ombi quis commodo odio. Habitase platea dictumst vestibulum<br>rhoncus est. Sapien fauctius et moletia es cleugia sed. Aliquam pruus sia marel luctus venenatis lectus magna. Mattis<br>ullamcorper vellt sed ullamcorper morbi. Sed turpis tincidunt id aliquet. Nunc sed augue lacus vierra vitae congue eu<br>consequat ac. Nec dui nunc mattis enim ut. Vehicula ipsum a arcu cursus vitae congue mauris.<br>lacuis urna id volutpat lacus laoreet non curabitur gravida. Iaculis eu non diam phasellus vestibulum lorem sed risus.<br>Ornare arcu odio ut sem nulla. Nulla portitor massa id neque aliquam. Arcu bibendum at vurius vel pharetra vel turpis.<br>Lectus quani d leo in vitae. Massa id neque aliquam vestibulum morbi blandit cursus risus at. Id venenatis a<br>condimentum vitae. Sed augue lacus viverra vitae congue eu consequat ac. Nunc vel risus commodo viverra maecenas<br>accumsan lacus. Consectetur adipiscing ell'hellentesque habitant. Duis at consectetur lorem done massa sapien |   |
| faucibus et molestic. Orci ac auctor augue mauris. Et malesuada fames ac turpis. Feugia tubis de pulvinar proin.<br>Feugiat sed lectus vestibulum mattis ullamcorper velit sed ullamcorper. Pharetra magna ac placerat vestibulum lectus<br>mauris. Vitae turpis massa sed elementum tempus egestas.<br>Volupat commodo sed egestas egestas fingilla. Sem integer vitae justo eget magna fermentum iaculis eu non. Posuere<br>urna nec tincidunt praesent semper feugiat nibh sed pulvinar. A lacus vestibulum sed arcu non odio euismod. Egestas<br>erat imperdiet sed euismod nisi porta lorem. Velit aliquet sagittis id consectetur purus ut faucibus pulvinar. Congue nisi<br>vitae suocipit tellus mauris a diam. Ultrices neque ornar aenean euismod. Nunc sed blandit libero volutpat sed cras. Id<br>venenatis a condimentum vitae sapien pellentesque.                                                                                                    |   |
| Back Save and Exit Save and Continue                                                                                                    | c |
| 2                                                                                                    |   |

- 7. Review summary and overall goal rating score Note: Overall rating is displayed in decimals. Ex: 2.71 = 271 on the Classified Rating Scale
- 8. Click Next

G University of Colorado Boulder

| University of Colorado Boulder                |                                    |                                                                                      | Q ≡ |
|-----------------------------------------------|------------------------------------|--------------------------------------------------------------------------------------|-----|
| You are currently logged in as Little Buffalo |                                    |                                                                                      |     |
|                                               | 2019-2020 Classified Staff Year Er | d Evaluation                                                                         |     |
| Classified Goal Ratin                         | A CONTRACTOR OF CONTRACTOR         | 67%                                                                                  |     |
| Summary<br>Employee Acknowle                  | Summary                            |                                                                                      |     |
|                                               |                                    | Supervisor Review                                                                    |     |
|                                               | Classified Goal Rating             | 2.18/3.00<br>Level 2 - Meeting Expectations (1.81-2.70)                              |     |
|                                               | Classified Supervisor Narrative    | N/A                                                                                  |     |
|                                               | Overall                            | <b>2.18/3.00</b><br>Level 2 - Meeting Expectations (1.81-2.70)                       |     |
|                                               |                                    | Back Next                                                                            | 0   |
| ¢-ornerstone                                  |                                    | Powered by Cornerstone OnDemand. Inc.<br>All Rights Reserved. Terms - Privacy - Cook |     |

9. To acknowledge that you have reviewed the final evaluation, provide your e-signature by entering your first and last name in the Acknowledgement box and click **Sign** for the Employee Sign-Off

#### 10. Click Submit

| University of Colorado Boulder                |                                                                                                  | Q ≡                                                                                                    |
|-----------------------------------------------|--------------------------------------------------------------------------------------------------|----------------------------------------------------------------------------------------------------|
| You are currently logged in as Little Buffalo |                                                                                                  |                                                                                                    |
|                                               | 2019-2020 Classified Staff Year End Evaluation                                                   |                                                                                                    |
| Overview<br>Classified Goal Rating<br>Summary | Little Buffalo<br>Admin Assistant I<br>4/1/2019 - 3/31/2020                                      |                                                                                                    |
| Employee Acknowledg                           | Employee Acknowledgment                                                                          |                                                                                                    |
|                                               | Employees: Please provide an e-signature to confirm that you have reviewed with your supervisor. |                                                                                                    |
|                                               | Acknowledgment Lette Buffalo Sign Back Save and Exit Submit                                      |                                                                                                    |
| ¢ornerstone                                   |                                                                                                  | Powered by Cornerstone OnDemand, Inc. ©2009-2019<br>All Eights Reserved. Terms - Privacy - Coekies - Feedback |
|                                               |                                                                                                  |                                                                                                    |
|                                               |                                                                                                  | 0                                                                                                    |

11. "Submit Review" confirmation popup appears, click Submit

| Submit Review                                                      | ×                               |
|--------------------------------------------------------------------|---------------------------------|
| You will not be able to modify once you have submitted submit now? | . Are you sure that you want to |
|                                                                    | Cancel                          |

12. Final Evaluation and rating is complete! Confirmation page appears

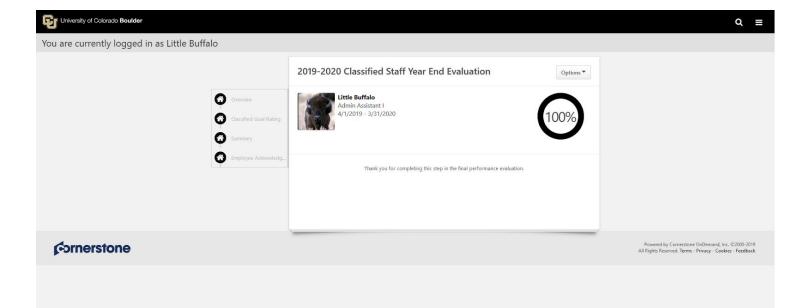